Министерство образования Республики Беларусь Учреждение образования «Белорусский государственный университет информатики и радиоэлектроники»

Кафедра радиотехнических устройств

**А. Н. Надольский**

# **СПЕКТРАЛЬНЫЙ И КОРРЕЛЯЦИОННЫЙ АНАЛИЗ СИГНАЛОВ**

Методическое пособие к лабораторным работам по дисциплинам «Теоретические основы радиотехники», «Радиотехнические цепи и сигналы» для студентов специальностей «Радиотехника», «Радиоинформатика», «Радиоэлектронные системы» и «Радиоэлектронная защита информации» всех форм обучения **А. Н. Надольский**<br>
СПЕКТРАЛЬНЫЙ И КОРРЕЛЯЦИОННЫЙ<br> **БИЛЛИЗ СИГНАЛОВ**<br>
Методическое пособие<br>
Mетодическое пособие<br>
по дисциплинам «Теоретрические сеповы радиотехники»,<br>
для студенто в стещиаль «Радиотехника», «Радиотехника

Минск БГУИР 2009

# Р е ц е н з е н т:

доцент кафедры антенн и устройств СВЧ учреждения образования «Белорусский государственный университет информатики и радиоэлектроники», кандидат технических наук, доцент Д. В. Гололобов

#### **Надольский, А. Н.**

Н17

Спектральный и корреляционный анализ сигналов : метод. пособие к лаб. работам по дисц. «Теоретические основы радиотехники», «Радиотехнические цепи и сигналы» для студ. спец. «Радиотехника», «Радиоинформатика», «Радиоэлектронные системы» и «Радиоэлектронная защита информации» всех форм обуч. / А. Н. Надольский. – Минск : БГУИР, 2009. – 48 с. : ил. **Надольский, А. Н.**<br> **Надольский, А. Н.**<br>
Спетральный и корреляционный анализ сигналов : метод. пособи<br>
лаб. работам по диец. «Теорегические есновы радиотехника», «Радиотехника», станистические нени и сигналы» для студ. с

ISBN 978-985-488-450-9

В методическом пособии приведены теоретические сведения по спектральному и корреляционному анализу сигналов, дано описание лабораторных работ по экспериментальному исследованию спектральных и корреляционных функций различных радиотехнических сигналов. Лабораторные работы выполняются на персональных ЭВМ с соответствующим программным обеспечением.

**УДК 621.391-047.44(076)** 

**ББК 32.811.3я73** 

**ISBN 978-985-488-450-9** © Надольский А. Н., 2009 © УО «Белорусский государственный университет информатики и радиоэлектроники», 2009

# **ЛАБОРАТОРНАЯ РАБОТА №1**

# **СПЕКТРАЛЬНЫЙ АНАЛИЗ РАДИОТЕХНИЧЕСКИХ СИГНАЛОВ**

# **Цель работы:**

1. Изучить основные проблемы, связанные с гармоническим спектральным анализом детерминированных сигналов.

2. Ознакомиться с методикой применения математического аппарата рядов Фурье и преобразований Фурье для определения спектральных характеристик различных сигналов, используемых в радиотехнике.

3. Исследовать спектральные характеристики периодических и непериодических видео- и радиоимпульсов, а также радиосигналов с различными видами модуляции (амплитудной, частотной и фазовой).

# **1. Краткие теоретические сведения**

# *1.1. Общие сведения о спектральном анализе сигналов*

В качестве математической модели детерминированных радиотехнических сигналов обычно применяют функцию времени, которая может принимать как вещественное, так и комплексное значения. Такая модель не содержит в прямом виде информацию о параметрах сигнала в частотной области. В то же время при изучении детерминированных сигналов и их преобразований линейными и нелинейными системами широко используются возможности спектрального анализа, который базируется на представлении (при определенных условиях) сигналов рядом или интегралом Фурье. При этом определяется *спектр* сигнала, рассматриваемый как основная характеристика сигнала в частотной области. Знание этой характеристики позволяет определить область частот, занимаемую сигналом, и применять принцип суперпозиции для анализа линейных систем. <sup>3</sup> Урье и преобразований Фурье для определения спектральных характеристики.<br>
3. Исследовать систолуемых в радиоскиих.<br>
<sup>5</sup> Исследовать спектральные характеристики периодических и пепериод<br>
еских видео- и радиопмпульсов,

### *1.2. Гармонический спектральный анализ периодических сигналов*

Практический интерес представляют сигналы, являющиеся периодическими последовательностями видео- или радиоимпульсов (рис. 1, *а* и 1, *б*).

Такие последовательности описываются формулой

$$
s(t) = \sum_{n=-\infty}^{\infty} s_0(t + nT),
$$

где  $s_0(t)$  – функция, характеризующая одиночный импульс.

Основными характеристиками таких сигналов являются амплитуда *E* , длительность  $\tau_{_{\rm H}}$ , период  $T$  и частота  $f$  = 1/ $T$  следования импульсов, период  $T_0$  и частота  $f_0 = 1/T_0$  высокочастотного заполнения радиоимпульсов.

Такие сигналы существуют в бесконечном интервале времени. Понятно, что они физически нереализуемы.

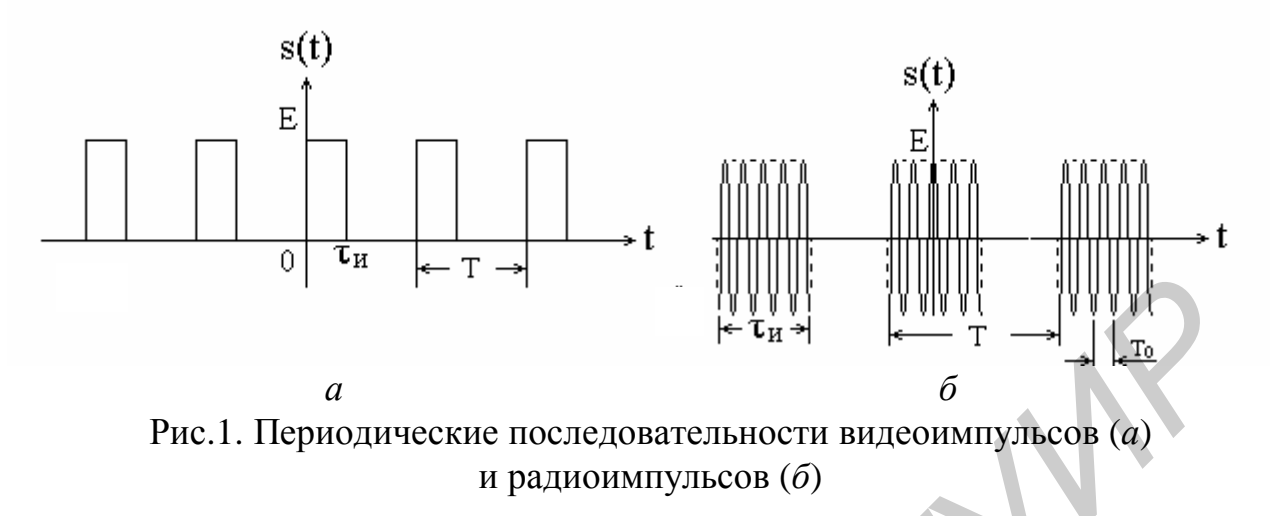

Для определения частотных характеристик периодических сигналов, т. е. для их спектрального анализа, сигналы представляются в виде суммы гармонических колебаний путем разложения в ряд Фурье. Такое разложение существует, так как большинство применяемых на практике сигналов описывается функциями времени, удовлетворяющими условиям Дирихле: наличие конечного числа разрывов первого рода (скачков) и отсутствие разрывов второго рода (ветвей, уходящих в бесконечность), а также наличие конечного числа экстремумов.

Представление периодических сигналов в виде суммы гармонических колебаний с различными параметрами (прежде всего различными частотами) называют спектральным разложением или гармоническим спектральным анализом сигналов. Математически спектральный анализ предполагает разложение сигналов в ряд по тригонометрическим функциям - синусам и косинусам. Эти функции описывают гармонические колебания, которые сохраняют свою форму в процессе преобразований линейными устройствами (изменяются только амплитуда и фаза), что позволяет использовать теорию колебательных систем для анализа свойств радиотехнических цепей. Совокупность гармонических компонент образует спектр сигнала.

Тригонометрическая форма ряда Фурье

Тригонометрическая форма ряда Фурье имеет вид

$$
s(t) = \frac{a_0}{2} + \sum_{k=1}^{\infty} (a_k \cos kw_1 t + b_k \sin kw_1 t).
$$
 (1)

Коэффициенты  $a_k$  и  $b_k$  этого ряда определяются выражениями:

$$
a_{k} = \frac{2}{T} \int_{-T/2}^{T/2} s(t) \cos kw_{1}t dt \; ; \; b_{k} = \frac{2}{T} \int_{-T/2}^{T/2} s(t) \sin kw_{1}t dt \; . \tag{2}
$$

Частота  $W_1 = 2/T$ , где  $T$  – период сигнала.

Если сигнал s(t) четный, то ряд Фурье будет содержать только косинусы и постоянную составляющую, т. е.

$$
s(t) = \frac{a_0}{2} + \sum_{k=1}^{\infty} a_k \cos kw_1 t.
$$

Если сигнал s(t) нечетный, то ряд Фурье будет содержать только синусы, т. е.

$$
s(t) = \sum_{k=1}^{\infty} b_k \sin kw_1 t.
$$

Практическое применение имеет другая форма записи тригонометрического ряда Фурье:

$$
s(t) = \frac{S_0}{2} + \sum_{k=1}^{\infty} S_k \cos(kw_1 t + Q_k).
$$
 (3)

Получение такого ряда Фурье основано на известном преобразовании:

$$
a_k \cos kw_1 t + b_k \sin kw_1 t = S_k \cos(k_{1} t + Q_k),
$$

где

$$
S_k = \sqrt{a_k^2 + b_k^2} \qquad \text{if} \qquad Q_k = -\arctg \frac{b_k}{a_k} \,. \tag{4}
$$

Совокупность составляющей  $S_0/2$  и амплитуд  $S_k$  называют *амплитудным* спектром, а совокупность фаз  $Q_k - \phi$ азовым спектром сигнала. Таким образом, периодический сигнал представляется постоянной составляющей и бесконечной совокупностью гармонических составляющих с амплитудами  $S_k$  и начальными фазами  $Q_k$ .

Анализ выражений (1) и (3) позволяет сделать следующие выводы.

1. Периодический сигнал можно представить в виде суммы бесконечного числа гармонических составляющих (синусоидальных и косинусоидальных), каждая из которых характеризуется своей амплитудой и частотой. Совокупность этих составляющих называется спектром сигнала, а совокупность их амплитуд - амплитудным спектром сигнала.

2. Составляющая  $a_0/2$  или  $S_0/2$  - это «нулевая» (постоянная) составляющая с частотой, равной 0.

3. Амплитуды гармонических составляющих (гармоник) определяются по формулам (2) и (4).

4. Частоты составляющих дискретны, т. е. имеют значения, кратные основной частоте – частоте сигнала: 0,  $\omega_1$ ,  $2w_1$ ,  $3w_1$ , ..., т. е. спектр периодического сигнала является дискретным.

Определение спектров периодических сигналов сводится к нахождению коэффициентов ряда Фурье. Решение этой задачи упрощается, если учитываются особенности сигналов.

Комплексная форма ряда Фурье Комплексная форма ряда Фурье имеет вид

$$
s(t) = \sum_{k=-\infty}^{\infty} \mathfrak{E}_k e^{jkW_1 t} \,. \tag{5}
$$

Получение такого ряда Фурье основано на преобразовании тригонометрической формы ряда с использованием формул Эйлера:

$$
\cos kw_1 t = \frac{e^{jkw_1 t} + e^{-jkw_1 t}}{2}, \quad \sin kw_1 t = \frac{e^{jkw_1 t} - e^{-jkw_1 t}}{2j}
$$

Коэффициенты  $\mathfrak{E}_{k}$  являются комплексными амплитудами  $k$ -х гармонических составляющих. Они определяются выражением

$$
\mathbf{E}_{k} = \frac{1}{T} \int_{-T/2}^{T/2} s(t) e^{-jkW} \mathbf{I}^{t} dt,
$$
\n(6)

\n The system of the system is given by:\n 
$$
\mathbf{G}_k = \left| \mathbf{G}_k \right| e^{jQ_k}, \quad\n \text{where } \left| \mathbf{G}_k \right| = \frac{\sqrt{a_k^2 + b_k^2}}{2} \quad\n \text{if } Q_k = -\text{arctg} \frac{b_k}{a_k}.
$$
\n

Как видно из формулы (5), спектр сигнала в данном случае содержит компоненты в области положительных и отрицательных частот. При этом необходимо иметь в виду, что понятие «отрицательная частота» - это математическое понятие, обусловленное представлением тригонометрической функции в виде суммы показательных функций с мнимым аргументом. Физического смысла это понятие не имеет.

Наиболее наглядно о спектре периодического сигнала можно судить по его графическому изображению, которое называют спектральной диаграммой. Различают амплитудные и фазовые спектральные диаграммы. Строятся они в системе координат «частота – амплитуда» и «частота – фаза» (рис. 2).

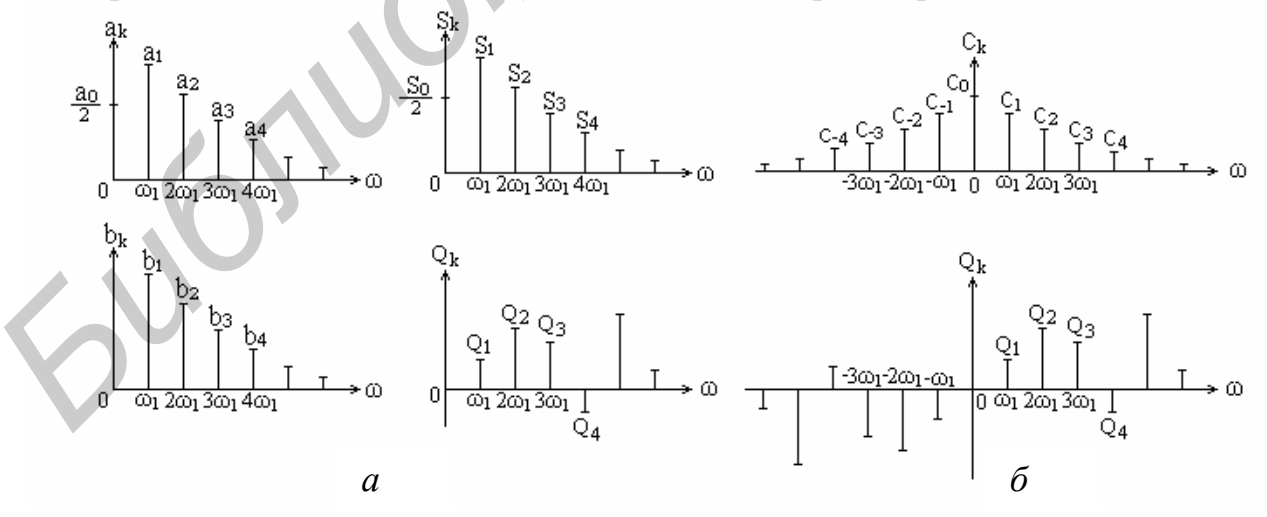

Рис. 2. Спектральные диаграммы, соответствующие тригонометрическим (а) и комплексной (б) формам ряда Фурье

При построении диаграмм на оси абсцисс откладывают значения  $k\mu$ , а по оси ординат - отрезки прямых, длины которых соответствуют значениям амплитуд  $a_k$  и  $b_k$  или амплитуд  $S_k$  и фаз  $Q_k$  (см. рис. 2, *а*) для тригонометрических форм ряда Фурье, или амплитуд  $|{\boldsymbol{\mathfrak{E}}}_k|$  и фаз  $Q_k$  (см. рис. 2, 6) для комплексной формы ряда Фурье.

Следует иметь в виду, что отдельная линия спектра - это не гармоническая составляющая как таковая, это геометрическое представление ее параметров (амплитуды, фазы, частоты).

### Пример 1

Рассчитаем спектр периодической последовательности прямоугольных видеоимпульсов (см. рис.1, а) и проанализируем результаты.

1. Для нахождения ряда Фурье в тригонометрической форме (1) необходимо определить амплитуды гармонических составляющих  $a_k \cos k w_i t$  и  $b_k \sin k w_i t$ по формулам (2):

$$
a_{k} = \frac{2}{T} \int_{T/2}^{T/2} s(t) \cos k\omega_{1} t dt = \frac{2E}{T} \int_{0}^{T_{\text{H}}} \cos k\omega_{1} t dt = \frac{2E}{T} \frac{1}{k\omega_{1}} \sin k\omega_{1} t \Big|_{0}^{T_{\text{H}}} = \frac{2E\tau_{u}}{T} \cdot \frac{\sin k\omega_{1} \tau_{u}}{k\omega_{1} \tau_{u}}; \qquad (8)
$$
  

$$
b_{k} = \frac{2}{T} \int_{T/2}^{T/2} s(t) \sin k\omega_{1} t dt = \frac{2E}{T} \int_{0}^{T_{\text{H}}} \sin k\omega_{1} t dt = -\frac{2E}{T} \frac{1}{k\omega_{1}} \cos \cdot \omega_{1} t \Big|_{0}^{T_{\text{H}}} =
$$

$$
= \frac{2E\tau_{u}}{T} \cdot \frac{1 - \cos k\omega_{1} \tau_{u}}{k\omega_{1} \tau_{u}} = \frac{2E\tau_{u}}{T} \cdot \frac{\sin^{2} k\omega_{1} \tau_{u}/2}{k\omega_{1} \tau_{u}/2}.
$$
 (9)

Ряд Фурье будет иметь вид

$$
s(t) = \frac{E\tau_{\rm m}}{T} + \frac{2E\tau_{\rm m}}{T} \sum_{k=1}^{\infty} \left( \frac{\sin k\omega_{\rm l}\tau_{\rm m}}{k\omega_{\rm l}\tau_{\rm m}} \cos k\omega_{\rm l}t + \frac{\sin^2 k\omega_{\rm l}\tau_{\rm m}/2}{k\omega_{\rm l}\tau_{\rm m}/2} \sin k\omega_{\rm l}t \right)
$$

Как видно из полученного выражения, огибающие амплитуд гармоник при изображении их в виде отрезков прямых линий на соответствующих спектраль-

ных диаграммах, изменяются по формулам  $\frac{\sin k\omega_1\tau_u}{k\omega_1\tau_u}$  и  $\frac{\sin^2 k\omega_1\tau_u/2}{k\omega_1\tau_u/2}$ . С помо-

щью этих формулам можно определить значения частот, при которых огибающие пересекают ось абсцисс, т. е. равны нулю.

2. Для нахождения ряда Фурье в тригонометрической форме (3) необходимо определить  $S_k$  и  $Q_k$  по формулам (4):

$$
S_k = \sqrt{a_k^2 + b_k^2} = \frac{2E\tau_{\text{H}}}{Tk\omega_1\tau_{\text{H}}} \sqrt{\sin^2 k\omega_1\tau_{\text{H}} + (1 - \cos k\omega_1\tau_{\text{H}})^2} = \frac{2E\tau_{\text{H}}\sin k\omega_1\tau_{\text{H}}/2}{r\omega_1\tau_{\text{H}}/2}.
$$
  

$$
Q_k = -\arctg\frac{b_k}{a_k} = -\arctg\frac{2\sin^2 k\omega_1\tau_{\text{H}}/2}{\sin k\omega_1\tau_{\text{H}}} = -\arctg(tg k\omega_1\tau_{\text{H}}/2) = -k\omega_1\tau_{\text{H}}/2.
$$
 (10)

Ряд Фурье в этом случае будет иметь вид

$$
s(t) = \frac{E\tau_{\text{H}}}{T} + \frac{2E\tau_{\text{H}}}{T} \sum_{k=1}^{\infty} \frac{\sin k\omega_1 \tau_{\text{H}}/2}{k\omega_1 \tau_{\text{H}}/2} \cdot \cos(k\omega_1 t - k\omega_1 \tau_{\text{H}}/2). \tag{11}
$$

3. Полученные выражения для  $S_k$  и  $Q_k$  с учетом (6) и (7) позволяют записать выражение для ряда Фурье в комплексной форме:

$$
s(t) = \frac{E\tau_{\rm H}}{T} \sum_{k=-\infty}^{\infty} \frac{\sin k\omega_1 \tau_{\rm H}/2}{k\omega_1 \tau_{\rm H}/2} \cdot e^{-jk\omega_1 \tau_{\rm H}/2} e^{jk\omega_1 t}.
$$
 (12)

Как видно из выражений (11) и (12), огибающие амплитуд гармоник тригонометрической и комплексной форм ряда Фурье изменяются в соответствии с  $\sin k\omega_1\tau_{\rm m}/2$ формулой

$$
\frac{1}{k\omega_1\tau_{\rm H}/2}
$$

При проведении экспериментальных исследований данной лабораторной работы следует использовать полученные результаты для подтверждения теоретических выводов. При этом особое внимание необходимо обратить на следующие вопросы:

- расчет частотного интервала дискретности амплитудного и фазового спектров:

- обоснование формы огибающих амплитуд и фаз гармоник, изображенных в виде отрезков прямых линий на соответствующих спектральных диаграммах;

- расчет частот, при которых огибающие амплитуд гармоник пересекают ось абсписс:

- обоснование изменений параметров амплитудного и фазового спектров, обусловленных изменениями параметров (амплитуды, частоты и длительности) сигналов.

# 1.3. Гармонический спектральный анализ непериодических сигналов

В радиотехнике в качестве непериодических сигналов обычно рассматривают одиночные импульсные сигналы. Спектральной характеристикой непериодического сигнала является спектральная плотность, определяемая с помощью прямого преобразования Фурье:

$$
S(j\omega) = \int_{-\infty}^{\infty} s(t)e^{-j\omega t}dt.
$$
 (13)

В свою очередь, сигнал можно определить по спектральной плотности с помощью обратного преобразования Фурье:

$$
s(t) = \frac{1}{2\pi} \int_{-\infty}^{\infty} S(j\omega)e^{j\omega t} d\omega.
$$
 (14)

Это основные соотношения для получения спектральных характеристик непериодических сигналов.

#### *Амплитудный и фазовый спектры сигнала*

Для спектральной плотности сигнала справедливы все свойства комплексных чисел. Выполним элементарные преобразования:

$$
S(j\omega) = \int_{-\infty}^{\infty} s(t)e^{-j\omega t}dt = \int_{-\infty}^{\infty} s(t)\cos \omega t dt - j \int_{-\infty}^{\infty} s(t)\sin \omega t dt,
$$
  
\n
$$
S(j\omega) = A(\omega) - jB(\omega) = S(\omega)e^{j\varphi(\omega)},
$$
  
\n
$$
T\pi e A(\omega) = \int_{-\infty}^{\infty} s(t)\cos \omega t dt - \pi e^{i\alpha t} \arctan \theta \arctan \theta \ar
$$

Oчевидно,  $A(\omega) = A(-\omega)$  и  $S(\omega) = S(-\omega)$ , т. е.  $A(\omega)$  и  $S(\omega)$  – функции четные; *B*(ω) = −*B*(−ω) и  $φ$ (ω) = − $φ$ (−ω), т. е. *B*(ω) и  $φ$ (ω) – функции нечетные.

Спектральная плотность сигнала на нулевой частоте равна площади под кривой графика сигнала, т. е.  $S(0) = \int$ ∞  $S(0) = \int s(t)dt$ .

∞−

*Спектральная плотность четного сигнала* содержит только действительную часть, т. е.  $\boldsymbol{0}$  $S(j\omega) = 2|s(t)\cos \omega t dt$ ∞ **ω**) = 2  $\int$  *s*(*t*) cos ωtdt, а спектральная плотность нечетного

*сигнала* содержит только мнимую часть, т. е. 0  $S(j\omega) = -2j \int s(t) \sin \omega t dt$ ∞  $\omega$ ) = -2 j  $\int$  s(t) sin  $\omega t dt$ .

*Отличия спектра периодического сигнала от спектра непериодического сигнала*

1. Для определения спектра периодического сигнала используется математический аппарат рядов Фурье, для определения спектра непериодического сигнала – преобразования Фурье (интеграла Фурье).

2. Спектром периодического сигнала является *спектр амплитуд* и *спектр фаз* гармонических составляющих. Размерность спектра амплитуд – *вольт* (В) или *ампер* (А), спектра фаз – *градус* или *радиан* (рад)*.* Спектром непериодического сигнала является *спектральная плотность*. Модуль спектральной плотности называют *амплитудным спектром*, размерность – В/Гц (В/рад/c) или А/Гц (А/рад/c)*.* Аргумент спектральной плотности – это *фазовый спектр*, размерность – *градус* или *радиан.* 

3. Спектр периодического сигнала дискретный (линейчатый). Это означает, что спектральные составляющие спектра с номерами **K**,  $k-1$ ,  $k$ ,  $k+1$ , **K** отличаются по частоте друг от друга на величину, равную частоте сигнала, т. е. частоты составляющих равны  $\mathbf{K}$ ,  $(k-1)\omega_1$ ,  $k\omega_1$ ,  $(k+1)\omega_1$ ,  $\mathbf{K}$ . Спектр непериодического сигнала - сплошной, т. е. амплитудный и фазовый спектры имеют определенные значения на всех частотах (в пределах эффективной полосы частот сигнала).

Поясним физический смысл понятия «спектральная плотность». Для этого рассмотрим два импульсных сигнала: одиночный сигнал длительностью  $\tau_{u}$  и периодический, полученный путем повторения с периодом  $T$  такого же сигнала. Сравним выражение для прямого преобразования Фурье, с помощью которого определяется спектр одиночного сигнала, т. е.

$$
S(j\omega) = \int_{0}^{\tau_{\rm H}} s(t)e^{-j\omega t} dt,
$$

и выражение для коэффициентов  $\mathfrak{E}_k$  ряда Фурье, с помощью которого определяется спектр периодического сигнала, т. е.

$$
\mathbf{C}_k^{\mathbf{g}} = \frac{1}{T} \int_0^{\tau_{\mathbf{H}}} s(t) e^{-jk\omega_1 t} dt.
$$

В результате сравнения можно записать такие соотношения:

$$
S(jk\omega_1) = T \cdot \mathbf{C}_k^2 = \frac{1}{f_1} \mathbf{C}_k^2 \quad \text{if} \quad \mathbf{C}_k^2 = f_1 \cdot S(jk\omega_1) = \frac{1}{T} S(jk\omega_1),
$$
  

$$
S(k\omega_1) = T \cdot \left| \mathbf{C}_k^2 \right| = \frac{1}{f_1} \cdot \left| \mathbf{C}_k^2 \right| \quad \text{if} \quad \left| \mathbf{C}_k^2 \right| = f_1 \cdot S(k\omega_1) = \frac{1}{T} S(k\omega_1).
$$

или

Данные соотношения позволяют сделать следующие выводы:

1. Значения амплитудного спектра одиночного сигнала на частоте ко, получаются путем деления амплитуды k-й гармонической составляющей спектра на полосу частот между соседними гармоническими составляющими (отсюда понятие «плотность», а также размерность амплитудного спектра –  $B/\Gamma$ ц или  $A/\Gamma$ ц).

2. Амплитудный спектр одиночного импульса и огибающая дискретного спектра периодической последовательности таких импульсов совпадают по форме, различаясь только масштабом.

# Пример 2

Рассчитаем спектральную плотность прямоугольного видеоимпульса (рис. 3, а), используя следующие свойства преобразования Фурье:

1. Спектр производной от сигнала

$$
EclM S(t) \leftrightarrow S(jω), \text{ to } \frac{ds(t)}{dt} \leftrightarrow jωS(jω).
$$

Спектр производной от сигнала равен спектру исходного сигнала, умноженному на *ј*ω. При этом амплитудный спектр изменяется пропорционально изменению частоты, а к фазовой характеристике исходного сигнала добавляется постоянная составляющая, равная  $\pi/2$  при  $\omega > 0$  и равная  $-\pi/2$  при  $\omega < 0$ .

#### *2. Спектр интеграла от сигнала*

$$
\text{Ech}(s(t) \leftrightarrow S(j\omega), \text{ to } \int\limits_{-\infty}^{t} s(t)dt \leftrightarrow \frac{1}{j\omega}S(j\omega).
$$

Спектр сигнала, равного интегралу от исходного сигнала, равен спектру исходного сигнала, деленному на *j*ω. При этом амплитудный спектр изменяется обратно пропорционально изменению частоты, а к фазовой характеристике исходного сигнала добавляется постоянная составляющая, равная  $\pi/2$  при  $\omega$ <0 и равная  $-\pi/2$  при  $\omega > 0$ .

*3. Спектр сигнала, сдвинутого во времени*

Если *s*(*t*) ↔ *S*(*j*ω), то *s*(*t* ± *t*<sub>0</sub>) ↔ *S*(*j*ω) $e^{\pm j\omega t_0}$ .

Определим сигнал  $s_1(t)$ , равный производной от рассматриваемого прямоугольного видеоимпульса, т. е. *dt tds*  $s_{1}(t)$  $(t)$  $\sum_{i=1}^{1}(t) = \frac{aB(t)}{t}$ . Этот сигнал представляет собой две взвешенные δ-функции (см. рис. 3, *a*). Спектральная плотность сигнала  $s_1(t)$ будет равна сумме спектральных плотностей δ-функций, а именно:

$$
S_1(jw) = E \int_{-\infty}^{\infty} d\left(t + \frac{t_u}{2}\right) e^{-jwt} dt - E \int_{-\infty}^{\infty} d\left(t - \frac{t_u}{2}\right) e^{-jwt} dt = E(e^{jwt} - e^{-jwt} - e^{-jwt} - e^{-jwt}) .
$$

Спектральная плотность прямоугольного импульса, являющегося интегралом от сигнала  $s_i(t)$ , получается делением спектра  $S_i(j\omega)$  на  $j\omega$ :

$$
S(w) = \frac{S_1(jw)}{jw} = \frac{E\left(e^{jwt_u/2} - e^{-jwt_u/2}\right)}{jw} = Et_u \frac{\sin(wt_u/2)}{wt_u/2}.
$$

Анализируемый сигнал четный, поэтому его спектральная плотность содержит только действительную часть (рис. 3, *б*).

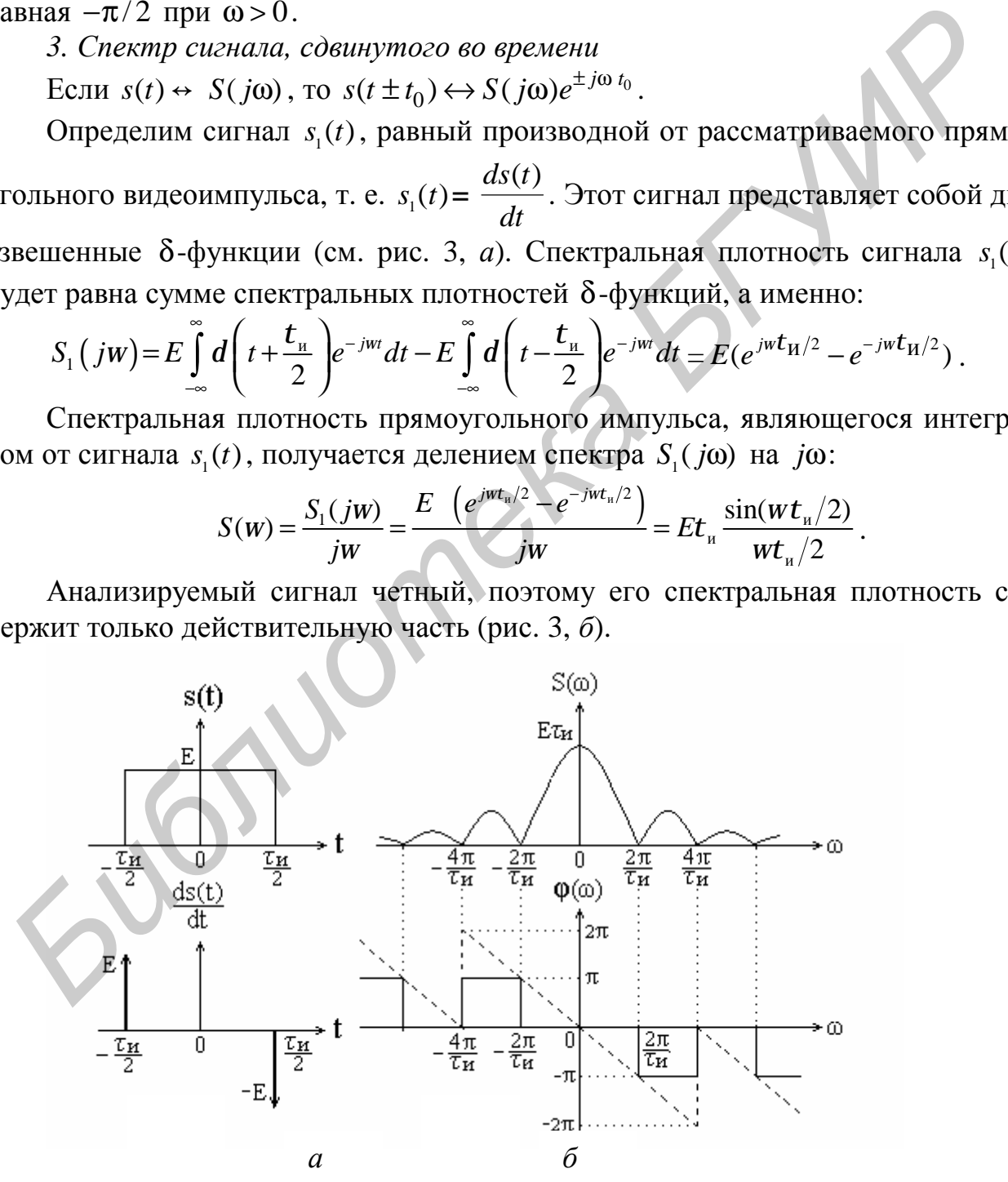

Рис. 3. Прямоугольный импульс и его производная (*а*), амплитудный и фазовый спектры прямоугольного импульса (*б*)

Амплитудный спектр представляет собой функцию типа  $\sin x/x$ . Он имеет лепестковый характер, причем ширина лепестков обратно пропорциональна длительности импульса. Нули спектра определяются И3 уравнения  $\sin (\omega \tau_u/2) = 0$ :

$$
\omega \tau_{H}/2 = \pm k\pi
$$
,  $k = 1, 2, 3, \mathbf{K}$ ,  $\omega_{k} = \pm k \frac{2\pi}{\tau_{H}}$ .

Значение спектральной плотности импульса при  $\omega = 0$  равно произведению  $E\tau_u$ , т. е.  $S(0)$  равно площади импульса.

При увеличении длительности импульса ширина лепестков спектра уменьшается, при этом увеличивается значение S(0). При уменьшении длительности импульса ширина лепестков увеличивается, а значение  $S(0)$  уменьшается. При  $\tau_u \rightarrow 0$  точки спектра  $\omega_k = \pm k \frac{2\pi}{\tau_u}$  удаляются в бесконечность, и бесконечно малая спектральная плотность становится равномерной в бесконеч-

ной полосе частот. При  $\tau_u \rightarrow \infty$  точки спектра  $\omega_k$  приближаются к нулю, и бесконечно большая спектральная плотность приобретает вид  $\delta$ -функции (с полосой частот, равной нулю).

Фазовый спектр (см. рис. 3, 6) в зависимости от знака функции  $\sin x/x$ принимает лишь два значения – 0 и  $\pi$ . Значения фазы  $\pi$  и  $-\pi$  неразличимы, разные знаки для фазового спектра при  $\omega > 0$  и  $\omega < 0$  использованы лишь с целью представления его в виде нечетной функции.

При сдвиге импульса по оси времени на величину  $\Delta t = \pm t_0$  спектральная плотность в соответствии со свойством преобразования Фурье приобретает вид

$$
S(jw) = Et_{u} \frac{\sin(wt_{u}/2)}{wt_{u}/2} e^{\pm jw t_{0}}.
$$

Как видно из этого выражения, амплитудный спектр не изменяется, а фазовый спектр характеризуется линейной зависимостью фазы от частоты со скачками на  $\pi$  в точках  $k\omega_1$  (штриховая линия на рис. 3, 6).

# 1.4. Спектральный анализ амплитудно-модулированных сигналов

При амплитудной модуляции по закону модулирующего сигнала  $s_{\rm M}(t)$  изменяется амплитуда несущего колебания  $\frac{1}{2}$ 

$$
s(t) = U(t)\cos(\omega_0 t + \varphi)
$$
 или  $s(t) = U(t)e^{J(\omega_0 t + \varphi)}$ 

где  $U(t) = U_{H} + k_{A} s_{M}(t)$  – амплитуда (огибающая) амплитудно-модулированного колебания (АМ-сигнала);

 $U_{\text{H}}$  – амплитуда несущего колебания (в отсутствие модуляции);

 $k_{\rm a}$ – коэффициент пропорциональности, обеспечивающий соотношение  $\Delta U_{mH}$  <  $U_{H}$ , при котором отсутствует так называемая перемодуляция;  $\Delta U_{m\textsc{H}}$  – максимальное приращение амплитуды АМ-сигнала «вниз».

#### *Тональная амплитудная модуляция*

Простейшей моделью амплитудной модуляции является тональная амплитудная модуляция (рис. 4), при которой несущее колебание модулируется гармоническим сигналом  $s<sub>w</sub>(t) = U<sub>w</sub> cos(\Omega t + γ)$  (одним тоном). При этом АМ-сигнал описывается выражением

$$
s(t) = U_{\rm H}[1 + m\cos(\Omega t + \gamma)]\cos(\omega_0 t + \varphi), \qquad (15)
$$

 $r_{\rm T}$ де  $m = k_{\rm a} U_{\rm M} / U_{\rm H} = \Delta U / U_{\rm H}$  – коэффициент или глубина амплитудной модуляции, причем 0 ≤ *m* ≤ 1 (при *m* > 1 имеет место перемодуляция);

 $\Omega = 2\pi/T_{\textrm{\tiny{M}}}$ ,  $T_{\textrm{\tiny{M}}}$ ,  $\gamma$  – соответственно частота, период и начальная фаза модулирующего сигнала.

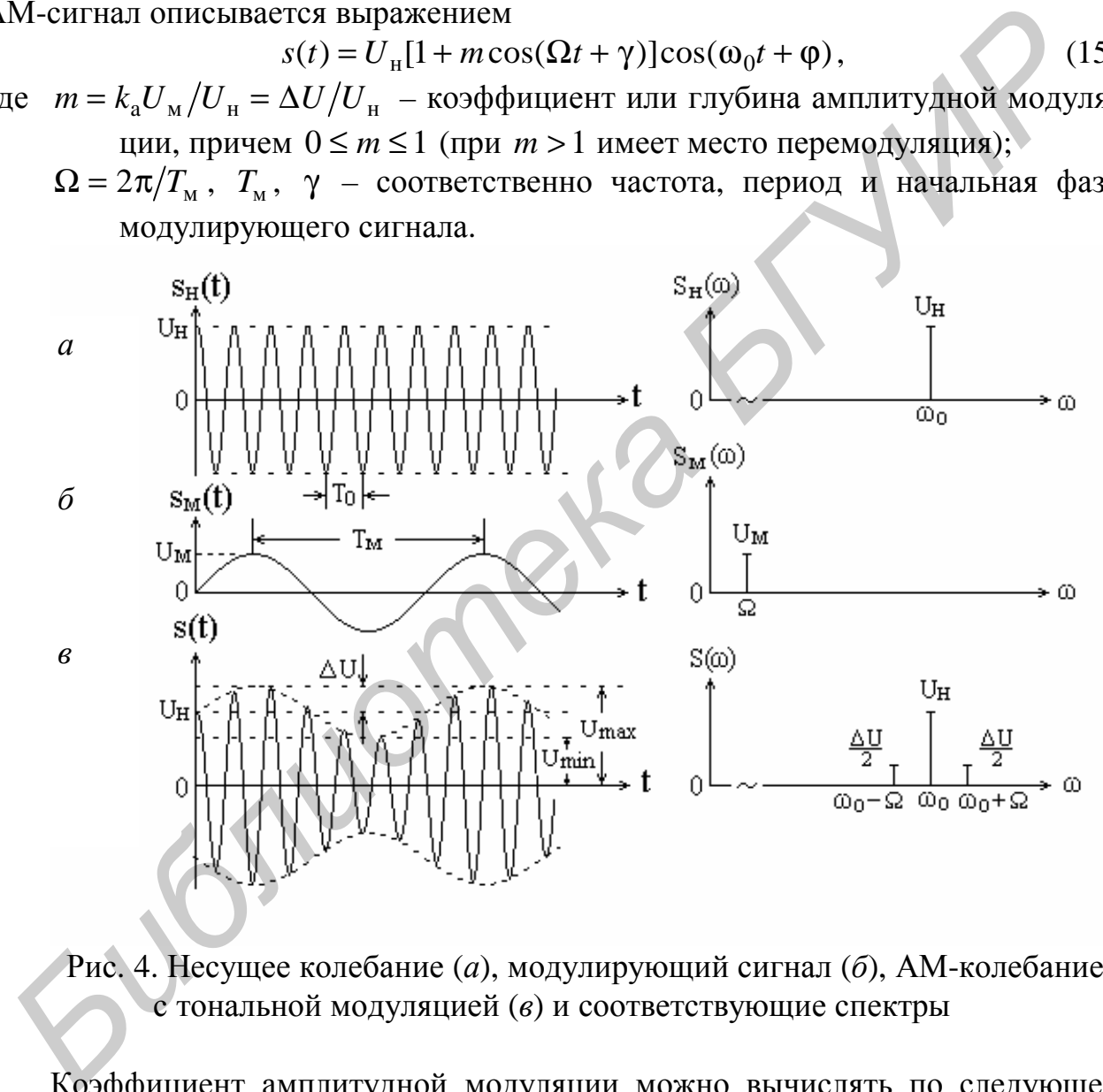

Рис. 4. Несущее колебание (*а*), модулирующий сигнал (*б*), АМ-колебание с тональной модуляцией (*в*) и соответствующие спектры

Коэффициент амплитудной модуляции можно вычислять по следующей формуле, более удобной для его экспериментального определения по графику АМ-сигнала:

$$
m = \frac{U_{\text{max}} - U_{\text{min}}}{U_{\text{max}} + U_{\text{min}}} = \frac{U_{\text{H}} + \Delta U - (U_{\text{H}} - \Delta U)}{U_{\text{H}} + \Delta U + U_{\text{H}} - \Delta U} = \frac{\Delta U}{U_{\text{H}}}.
$$

#### *Спектр АМ-сигнала с тональной модуляцией*

Спектральный состав АМ-сигнала с тональной модуляцией определяется путем преобразования выражения (15). В результате чего

$$
s(t) = U_{\rm H} \cos(\omega t + \varphi) + \frac{U_{\rm H}m}{2} \cos[(\omega_0 + \Omega)t + \varphi + \gamma] + \frac{U_{\rm H}m}{2} \cos[(\omega_0 - \Omega)t + \varphi - \gamma].
$$

Как видно из полученного выражения, спектр АМ-сигнала при тональной модуляции содержит три гармонические составляющие (см. рис. 4, *в*).

Первая гармоническая составляющая – исходное немодулированное колебание с несущей частотой  $\omega_0$  и начальной фазой  $\varphi$ . Амплитуда этой составляющей не зависит от уровня модулирующего сигнала.

Вторая и третья гармонические составляющие (боковые составляющие) появились в результате модуляции. Их частоты  $\omega_0 - \Omega$  и  $\omega_0 + \Omega$  называют соответственно нижней и верхней боковыми частотами. Амплитуды этих составляющих одинаковы и равны  $U_{\mu}m/2 = \Delta U/2$ , т. е. пропорциональны коэффициенту модуляции, фазы ϕ + γ и ϕ − γ – симметричны относительно фазы несущего колебания. бание с несущей частотой  $\omega_0$  и начальной фазой  $\phi$ . Амшитуда этой составляющие не зависит от уровня модулирующего сигнала.<br>
Вторая и третья гармонические составляющие (боковые составляющие и составляющие сигнала в ре

Спектр в комплексной форме:

$$
s(t) = \frac{U_{\rm H}}{2}e^{j(\omega_0 t + \varphi)} + \frac{U_{\rm H}}{2}e^{-j(\omega_0 t + \varphi)} + \frac{U_{\rm H}m}{4}e^{j[(\omega_0 + \Omega)t + \varphi + \gamma]} + \frac{U_{\rm H}m}{4}e^{j[(\omega_0 - \Omega)t + \varphi - \gamma]} + \frac{U_{\rm H}m}{4}e^{-j[(\omega_0 + \Omega)t + \varphi + \gamma]} + \frac{U_{\rm H}m}{4}e^{-j[(\omega_0 - \Omega)t + \varphi - \gamma]}.
$$

#### *Спектр радиоимпульса*

Радиоимпульс формируется в результате процесса амплитудной модуляции высокочастотного гармонического несущего колебания  $s<sub>H</sub>(t) = cos(\omega<sub>0</sub>t + \varphi)$  импульсным сигналом (видеоимпульсом)  $s<sub>1</sub>(t)$ . В результате образуется гармонический сигнал  $s(t) = s_1(t) \cos(\omega_0 t + \varphi)$ , в котором  $s_1(t)$ при соблюдении некоторых условий является огибающей.

Определим спектральную плотность сигнала *s*(*t*):

$$
S(j\omega) = \int_{-\infty}^{\infty} s(t)e^{-j\omega t}dt = \int_{-\infty}^{\infty} s_1(t)\cos(\omega_0 t + \varphi)e^{-j\omega t}dt =
$$
  

$$
= \frac{1}{2}\int_{-\infty}^{\infty} s_1(t)e^{j(\omega_0 t + \varphi)}e^{-j\omega t}dt + \frac{1}{2}\int_{-\infty}^{\infty} s_1(t)e^{-j(\omega_0 t + \varphi)}e^{-j\omega t}dt =
$$
  

$$
= \frac{1}{2}e^{j\varphi}\int_{-\infty}^{\infty} s_1(t)e^{-j(\omega-\omega_0)t}dt + \frac{1}{2}e^{-j\varphi}\int_{-\infty}^{\infty} s_1(t)e^{-j(\omega+\omega_0)t}dt.
$$

Окончательно получим:

$$
S(j\omega) = \frac{1}{2}e^{j\varphi}S_1[j(\omega - \omega_0)] + \frac{1}{2}e^{-j\varphi}S_1[j(\omega + \omega_0)].
$$
 (16)

Вывод. Спектр радиоимпульса представляет собой преобразованный спектр модулирующего видеоимпульса  $s_1(t)$ . Суть преобразования заключается в переносе спектра по оси частот на  $\pm \omega_0$  с уменьшением вдвое его величины.

Используя полученные результаты, нетрудно определить спектр радиоимпульса с прямоугольной огибающей. Он формируется в результате процесса амплитудной модуляции гармонического несущего колебания прямоугольным видеоимпульсом (рис. 5).

Если амплитуда модулирующего видеоимпульса равна  $E$ , а несущее высокочастотное колебание равно  $s<sub>H</sub>(t) = U<sub>H</sub> \cos \omega_0 t$ , то радиоимпульс будет описываться выражением

$$
s(t) = \begin{cases} k_a EU_{\rm H} \cos \omega_0 t & \text{if } \pi - \tau_{\rm H} / 2 \le t \le \tau_{\rm H} / 2 \\ 0 & \text{if } \pi < -\tau_{\rm H} / 2 \end{cases}
$$

Известно, что спектр видеоимпульса, изображенного на рис. 5, а, равен

$$
S_{\rm M}(j\omega) = E \tau_{\rm M} \frac{\sin(\omega \tau_{\rm M}/2)}{\omega \tau_{\rm M}/2}
$$

Из соотношения (16) можно определить спектральную плотность прямоугольного радиоимпульса:

$$
S(j\omega) = \frac{1}{2} k_a U_{\text{H}} e^{j\varphi} S_{\text{M}}[j(\omega - \omega_0)] + \frac{1}{2} k_a U_{\text{H}} e^{-j\varphi} S_{\text{M}}[j(\omega + \omega_0)] =
$$
  
= 
$$
\frac{1}{2} k_a U_{\text{H}} E \tau_{\text{H}} \left\{ e^{j\varphi} \frac{\sin[(\omega - \omega_0)\tau_{\text{H}}/2]}{(\omega - \omega_0)\tau_{\text{H}}/2} + e^{-j\varphi} \frac{\sin[(\omega + \omega_0)\tau_{\text{H}}/2]}{(\omega + \omega_0)\tau_{\text{H}}/2} \right\}
$$

Амплитудный спектр радиоимпульса с прямоугольной огибающей изображен на рис. 5, б.

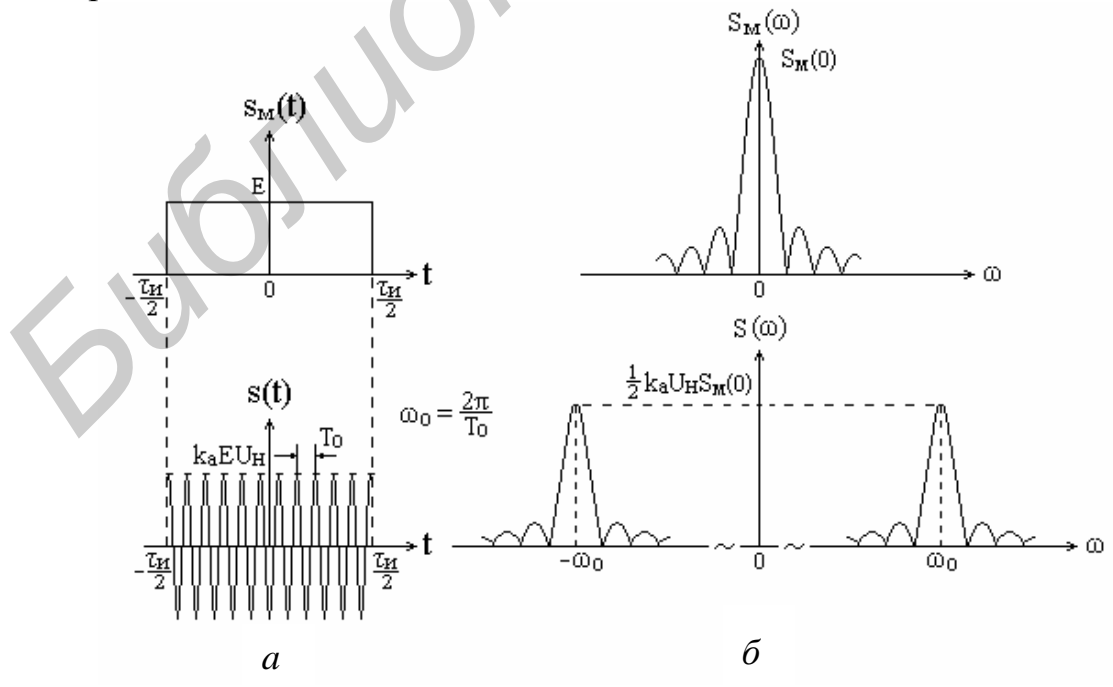

Рис. 5. Видеоимпульс и радиоимпульс (*a*), их спектры ( $\delta$ )

Рекомендуется самостоятельно определить вид спектра периодической последовательности прямоугольных радиоимпульсов.

### 1.5. Спектральный анализ радиосигналов с угловой модуляцией

При угловой модуляции происходит изменение фазового сдвига высокочастотного колебания под действием модулирующего сигнала. Амплитуда сигнала при этом виде модуляции остается постоянной. Формула, описывающая модулированное колебание, имеет вид

$$
s(t) = U_{\text{H}} \cos[\omega_0 t + \varphi(t)] = U_{\text{H}} \cos \psi(t),
$$

где  $\omega_0 t$  – линейный набег фазы за время  $t$ ;

 $\varphi(t)$  – фазовая функция, обусловленная модуляцией.

Изменение фазового сдвига  $\varphi(t)$  может происходить как путем модуляции непосредственно фазового сдвига, так и путем модуляции частоты несущего колебания. Объясняется это известной зависимостью:

$$
\omega(t) = \frac{d\psi(t)}{dt} = \omega_0 + \frac{d\phi(t)}{dt} \qquad \text{if} \qquad \psi(t) = \int_0^t \omega(t)dt = \omega_0 t + \phi(t).
$$

Различают фазовую модуляцию (ФМ) и частотную модуляцию (ЧМ).

При фазовой модуляции пропорционально модулирующему сигналу  $s_{\mu}(t)$ изменяется фазовый сдвиг, т. е.

$$
\varphi(t) = \varphi_0 + k_{\varphi} s_{\scriptscriptstyle M}(t),
$$

при частотной модуляции - частота несущего колебания, т. е.

$$
\omega(t) = \omega_0 + k_{\rm q} s_{\rm m}(t).
$$

Коэффициенты  $k_{\phi}$  и  $k_{\phi}$  – это масштабные (размерные) коэффициенты пропорциональности между фазой и напряжением (размерность рад/В), частотой и напряжением (размерность рад/В · с).

Полная фаза модулированного колебания равна:

$$
\text{ min } \Phi M \quad \psi(t) = \omega_0 t + k_\Phi s_\mathbf{M}(t) + \varphi_0; \quad \text{ min } \Psi M \quad \psi(t) = \omega_0 t + \int_0^t k_\mathbf{M} s_\mathbf{M}(t) dt + \varphi_0.
$$

Тот факт, что изменение фазы колебания во времени по закону  $\psi(t)$  приводит к изменению мгновенной частоты по закону  $d\psi(t)/dt$ , а изменение мгновенной частоты по закону  $\omega(t)$  приводит к изменению фазы по закону  $\int \omega(t) dt$ , обусловливает общность между двумя разновидностями угловой модуляции фазовой и частотной.

Рассмотрим более подробно каждый из этих видов модуляции в предположении, что реализуется тональная модуляция, т.е. модулирующий сигнал является гармоническим и равен  $s_w(t) = U_w \cos(\Omega t + \gamma)$ .

#### *Фазовая модуляция*

При фазовой модуляции гармоническим сигналом полная фаза модулированного сигнала равна

$$
\psi(t) = \omega_0 t + k_{\phi} U_{\text{M}} \cos(\Omega t + \gamma) + \varphi_0. \tag{17}
$$

Тогда выражение для модулированного сигнала принимает вид

$$
s(t) = U_{\rm H} \cos[\omega_0 t + k_{\rm \varphi} U_{\rm M} \cos(\Omega t + \gamma) + \varphi_0].
$$

Угловая частота этого колебания будет равна

$$
\omega(t) = \frac{d\psi(t)}{dt} = \omega_0 - k_{\phi} U_{\rm M} \Omega \sin(\Omega t + \gamma).
$$
 (18)

Таким образом, изменение фазового сдвига по закону косинуса приводит к изменению частоты по закону синуса, т. е. при фазовой модуляции изменение частоты (по существу тоже модуляция) происходит по закону, отличному от закона изменения модулирующего сигнала.

Анализ выражений (17) и (18) для фазы и частоты модулированного колебания позволяет сделать определенные выводы относительно некоторых его параметров.

Kак следует из формулы для полной фазы (17), величина  $\beta = k_{\phi} U_{\text{M}}$  является максимальным отклонением фазы несущего колебания от начальной фазы  $\varphi_0,$ т. е. по существу это амплитуда изменения фазы. Эту величину называют *индексом угловой модуляции.* При ФМ она зависит только от амплитуды модулирующего сигнала.  $\omega(t) = \frac{d\psi(t)}{dt} = \omega_0 - k_y U_{\infty} \Omega \sin(\Omega t + \gamma)$ . (1)<br>
Tаким образом, изменение фазового сливита по закону косинуса приводит<br>
зменению частоты по закону синуса, т. е. при фазовой модуляции изменен.<br>
астоты (по существу тоже м

В свою очередь величина  $\omega_{\mu} = k_{\phi} U_{\mu} \Omega$  является максимальным отклонением частоты несущего колебания от значения  $\omega_0$ , т. е. это амплитуда изменения частоты. Эту величину называют *девиацией частоты.* При ФМ она зависит не только от амплитуды модулирующего сигнала, но и от его частоты.

Таким образом, общее выражение для фазомодулированного сигнала при тональной модуляции сигналом  $s_{\mu}(t) = U_{\mu} \cos(\Omega t + \gamma)$  имеет вид

$$
s(t) = U_{\text{H}} \cos[\omega_0 t + \beta \cos(\Omega t + \gamma) + \varphi_0].
$$

В свою очередь выражение для частотно-модулированного сигнала при тональной модуляции имеет вид

$$
s(t) = U_{\text{H}} \cos[\omega_0 t + \beta \sin(\Omega t + \gamma) + \varphi_0].
$$

*Спектральный анализ сигналов с угловой модуляцией*

Определим спектр колебания с угловой модуляцией, представленного в виде  $s(t) = U_{\text{H}} \cos(\omega_0 t + \beta \sin \Omega t)$ .

Данное выражение описывает сигнал с фазовой модуляцией, если модулирующий сигнал  $s_{\mu}(t) = U_{\mu} \sin \Omega t$ , и сигнал с частотной модуляцией, если модулирующий сигнал  $s_{\alpha}(t) = U_{\alpha} \cos \Omega t$ .

Путем элементарных тригонометрических преобразований получаем выражение, которое определяет спектр сигнала с угловой модуляцией:

$$
s(t) = U_{H}J_{0}(\beta)\cos\omega_{0}t + U_{H}\sum_{k=1}^{\infty}J_{k}(\beta)\cos(\omega_{0} + k\Omega)t + U_{H}\sum_{k=1}^{\infty}(-1)^{k}J_{k}(\beta)\cos(\omega_{0} - k\Omega)t,
$$
\n(19)

где  $J_k(\beta)$  – бесселева функция первого рода *k*-го порядка от аргумента  $\beta$  .

Анализ данного выражения позволяет сделать следующие выводы:

1. Спектр сигнала с угловой модуляцией состоит из составляющей на несущей частоте и бесконечного числа боковых составляющих с частотами  $\omega_0 \pm k\Omega$ , расположенных симметрично относительно несущей частоты (рис. 6). Составляющие с нечетными номерами и частотами ω<sub>0</sub> − kΩ находятся в противофазе с составляющими, имеющими такие же номера и частоты  $ω_0 + kΩ$ .

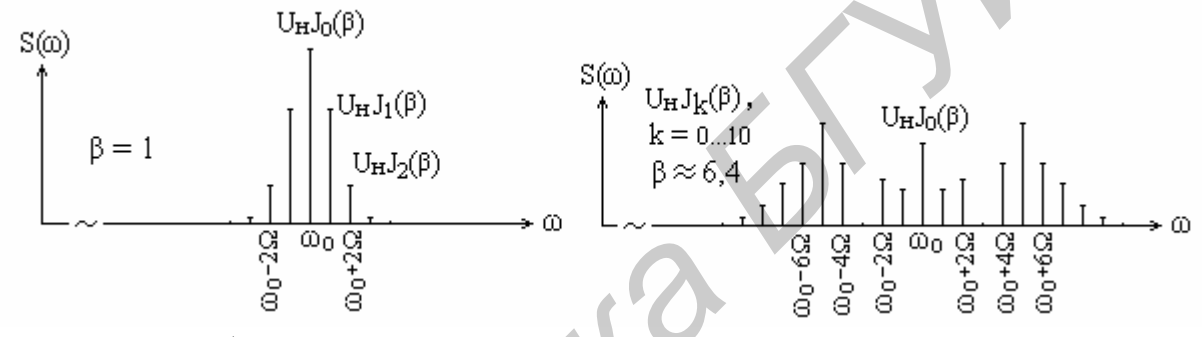

Рис. 6. Амплитудные спектры сигналов с угловой модуляцией при различных значениях β

2. Амплитуды составляющих спектра зависят не только от амплитуды *U*<sup>н</sup> несущего колебания, но и от значений бесселевых функций при индексе угловой модуляции β данного сигнала. Характер изменения бесселевых функций таков [2], что при определенных значениях β возможно отсутствие в спектре сигнала составляющей на несущей частоте (β ≈ 2,4, β ≈ 5,5), а также составляющих на частотах  $\omega_0 \pm \Omega$  ( $\beta \approx 3.9$ ,  $\beta \approx 7.1$ ), на частотах  $\omega_0 \pm 2\Omega$  ( $\beta \approx 5.2$ ,  $\beta \approx 8, 4$ ) и т. д. На рис. 6 показано, что при  $\beta \approx 6, 4$  отсутствуют составляющие на частотах  $ω_0 \pm 3Ω$ . **EXERCISE THE ANIEST AND INTEREST AND THE CONSULTER ANOTHER AND THE CONSULTER AND THE CONSULTER AND THE CONSULTER AND THE CONSULTER AND THE CONSULTER AND THE CONSULTER AND THE CONSULTER AND THE CONSULTER AND THE CONSULTE** 

3. В общем случае сигнал с угловой модуляцией занимает бесконечную полосу частот (теоретически). Однако бесселевы функции характеризуются тем, что с ростом индекса модуляции β абсолютное значение функции  $J_k(β)$  быстро уменьшается с увеличением *k*. Наибольший номер составляющей, которую еще необходимо учитывать в составе спектра, равен приблизительно индексу модуляции, т. е. *k* ≈ β. Поэтому считается, что при β >>1 (это справедливо для так называемой медленной угловой модуляции, при которой  $\omega_n >> \Omega$ ) ширина спектра сигнала равна

$$
\Delta\omega_{\rm 3D} \approx 2\beta\Omega\,, \quad \text{with} \quad \Delta\omega_{\rm 3D} \approx 2\frac{\omega_{\rm n}}{\Omega}\Omega = 2\omega_{\rm n}\,.
$$

Определенный интерес с познавательной точки зрения представляет случай, когда индекс угловой модуляции имеет малое значение, т.е.  $\beta \ll 1$ . В этом случае имеют место приближенные равенства

> $\cos(\beta \sin \Omega t) \approx 1$  $\sin(\beta \sin \Omega t) \approx \beta \sin \Omega t$ .  $\overline{M}$

Тогда спектр сигнала

$$
s(t) \approx U_{\text{H}}(\cos \omega_0 t - \beta \sin \Omega t \sin \omega_0 t);
$$
  

$$
s(t) \approx U_{\text{H}} \cos \omega_0 t + \frac{U_{\text{H}} \beta}{2} \cos(\omega_0 + \Omega) t - \frac{U_{\text{H}} \beta}{2} \cos(\omega_0 - \Omega) t.
$$

Таким образом, амплитудный спектр сигнала с угловой модуляцией при  $\beta$  <<1 такой же, как и сигнала с амплитудной модуляцией (при тональной модуляции). Причем индекс угловой модуляции  $\beta$  в данном случае играет такую же роль, как и коэффициент амплитулной модуляции т.

Отличие имеет фазовый спектр. Нижняя боковая составляющая спектра, т. е. составляющая разностной частоты, сдвинута по фазе на 180° относительно ее фазы при амплитудной модуляции. Благодаря этому реализуется угловая модуляция, что иллюстрируется спектром и векторной диаграммой, приведенными на рис. 7.

На векторной диаграмме направление вектора  $CF_1$  при амплитудной модуляции показано штриховой линией. Тот факт, что соответствующий вектор при угловой модуляции имеет противоположное направление, приводит к тому, что вектор *CD* перпендикулярен к направлению вектора *OC*. При этом результирующий вектор  $\overrightarrow{OD}$  изменяется как по фазе, так и по амплитуде. Последнее изменение несущественно, так как при  $\beta \ll 1$  амплитудные изменения очень малы и ими можно пренебречь.

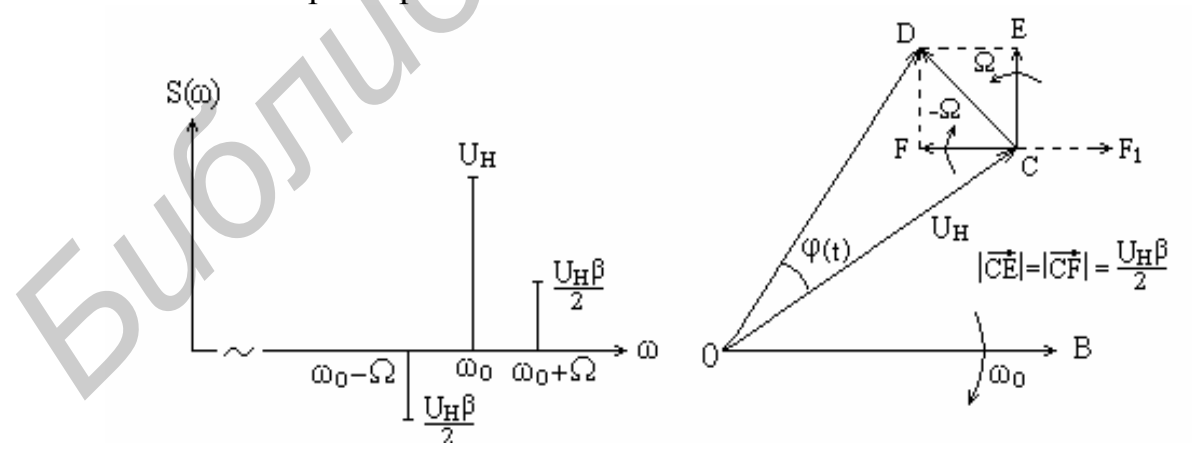

Рис. 7. Спектр и векторная диаграмма сигнала с угловой модуляцией при  $\beta \ll 1$ 

Заметим, что при тональной модуляции амплитудные спектры сигналов с ЧМ и ФМ одинаковы (разумеется, при одинаковых параметрах модулирующего и несущего колебаний), а фазовые спектры различаются.

#### **2. Домашнее задание**

1. Изучить основы спектрального анализа детерминированных сигналов, используя литературу [1, 2].

2. Изучить цель и содержание лабораторной работы.

3. Рассчитать спектр периодической последовательности прямоугольных видеоимпульсов с параметрами: амплитуда  $E = 5 B$ , длительность  $\tau_u = 5$  мкс, период следования *T* = 50мкс .

4. Рассчитать спектр прямоугольного видеоимпульса с параметрами: амплитуда  $E = 5 B$ , длительность  $\tau_{\text{u}} = 5$  мкс.

5. Рассчитать спектр АМ-сигнала с тональной модуляцией. Параметры сигнала: амплитуда, частота и начальная фаза несущего колебания  $U_{\mu} = 50B$ ,  $f_0 = 100 \text{ kT}$ ц,  $\varphi = \pi/4$ ; частота и начальная фаза модулирующего сигнала  $F = 20 \text{ kT}$ ц,  $\gamma = \pi/4$ ; коэффициент глубины модуляции  $m = 0.4$ .

6. Рассчитать спектр сигнала с частотной модуляцией. Параметры сигнала: амплитуда, частота и начальная фаза несущего колебания  $U_{\mu} = 50B$ ,  $f_0 = 100 \text{ kT}$ ц,  $\varphi = 4\pi/9$ ; индекс угловой модуляции  $q = 1$ ; девиация частоты  $f_{\text{\tiny }\perp} = 20 \text{ kT}$ ц; начальная фаза модулирующего сигнала  $\gamma = \pi/6$ .

# **3. Сведения о программе SPECTR**

Имитационно-моделирующая программа **SPECTR** обеспечивает применение персональных ЭВМ для исследования спектров различных радиотехнических сигналов. Она содержит программные средства для *формирования* или *использования* уже готовых сигналов из предлагаемого перечня, для расчета и отображения спектров сигналов в тригонометрической и комплексной формах, измерения параметров спектров. К множеству исследуемых сигналов относятся: 4. Рассчитать спектр прямоугольного видеоимпульса с параметрами: а<br> *БГУКА Е* = 5 В , ллительность  $\tau_n = 5$  мкс .<br> *БГ* вассчитата : амтлитуда, частота и начальная фаза несущего колебания  $U_n = 50$ <br> *F<sub>0</sub>* = 100 кГп,  $\varphi$ 

– периодические последовательности и одиночные видео- и радиоимпульсы различной формы;

– амплитудно-модулированные сигналы;

– сигналы с частотной и фазовой модуляциями.

Сервисные средства содержат HELP с краткими теоретическими сведениями по каждому разделу исследования и средства, обеспечивающие интерактивный режим работы. Структура и содержание программы позволяют работать с ней без предварительного изучения методики ее применения. «Ассортимент» подсказок обеспечивает эффективную работу пользователя.

*Примечание. Работа с программой требует хорошей теоретической подготовки по теме лабораторной работы. Студент должен очень внимательно изучать содержание диалоговых окон, не спеша и с полным пониманием существа исследуемых вопросов выполнять пункты лабораторной работы, ориентируясь на подсказки ЭВМ.* 

### 4. Лабораторное задание

# Часть І. СПЕКТРАЛЬНЫЙ АНАЛИЗ ПЕРИОДИЧЕСКИХ И НЕПЕРИОДИЧЕСКИХ ИМПУЛЬСНЫХ СИГНАЛОВ

#### 4.1. Исследование спектров периодических импульсных сигналов

4.1.1. В главном меню выбрать режим «Спектральный анализ периодических импульсных сигналов». Внимательно прочитать «Help» и нажать клавишу «Enter». Выбрать способ формирования сигнала «Из файла» и сигнал «Прямоуг. имп., 20 мкс, 100 мкс».

Определить вид сигнала, проанализировать и зарисовать его график. Отметить на графике величины амплитуды, периода и длительности.

После вывода сигнала на отображение ЭВМ сразу же рассчитывает его спектр.

4.1.2. В режиме «А, В» вывести на отображение графики амплитудного спектра в диапазоне частот 0... f. При этом на экране отображаются графики  $A(f)$  и  $B(f)$  коэффициентов  $a_k$  и  $b_k$  ряда Фурье (1).

Спектр представлен в виде совокупности отрезков прямых линий, величины которых равны значениям коэффициентов  $a_k$  и  $b_k$ , а местоположение на оси частот - частотам k-х составляющих, т. е. частотам  $kf_1$ , где  $f_1$  - частота следования видеоимпульсов.

Зарисовать графики спектра. Измерить абсолютные значения (в вольтах) амплитуд составляющих  $a_k$  и  $b_k$  при  $k = 0...5$  с помощью одновременного нажатия клавиш «Ctrl,  $\rightarrow$ » или «Ctrl,  $\leftarrow$ ». Отметить частоты этих составляющих и определить ширину основного лепестка спектра.

### Объяснить связь параметров спектра с параметрами сигнала.

4.1.3. В режиме «А,В» вывести на отображение графики амплитудного спектра в диапазоне частот  $-f...f$ . При этом на экране отображаются графики  $A(f)$  и  $B(f)$  коэффициентов ряда (1), представленного в комплексной форме.

Графики спектров зарисовывать не нужно. Измерить значения амплитуд составляющих при  $k = -1$  и 1, определить их частоты. Объяснить, почему на графике появились составляющие в области  $f < 0$  и почему амплитуды полученных составляющих в 2 раза меньше амплитуд соответствующих составляющих, полученных при выполнении предыдущего пункта.

# Получить выражения для A(f) и B(f) в комплексной форме путем преобразования формулы  $(1)$  и привести их в отчете.

4.1.4. В режиме «Mod, Ph» вывести на отображение графики амплитудного спектра в диапазоне частот  $0...f$ . При этом на экране отображаются графики амплитудного  $S(f)$  и фазового  $Q(f)$  спектров сигнала. Графики отображаются в виде отрезков прямых линий, величины которых равны значениям амплитуд  $S_k$  и начальных фаз  $Q_k$  k-х гармонических составляющих ряда Фурье (3).

Зарисовать графики спектра. Измерить значения амплитуд составляющих  $S_k$  и  $Q_k$  при  $k = 0...5$  с помощью одновременного нажатия клавиш «Ctrl,  $\rightarrow$ » или «Ctrl, < ». Определить частоты этих составляющих и ширину основного лепестка спектра. Сравнить отображаемый на экране спектр со спектром, полученным в п. 4.1.2, и объяснить отличия.

4.1.5. В режиме «Mod, Ph» вывести на отображение графики амплитудного спектра в диапазоне частот  $-f...f$ . При этом на экране отображаются графики  $C(f)$  и  $Q(f)$ , соответствующие ряду Фурье в комплексной форме (6).

Зарисовать графики спектра. Измерить значения амплитуд составляющих  $|\mathcal{E}_k|$ , при  $k = -1$  и 1, определить их частоты. Объяснить, почему на графике появились составляющие в области  $f < 0$  и почему амплитуды полученных составляющих в 2 раза меньше амплитуд соответствующих составляющих, полученных при выполнении предыдущего пункта.

4.1.6. Клавишей «Esc» вернуться в режим «Выбор способа формирования сигнала». Выбрать способ формирования сигнала «Из файла» и сигнал «Прям. сл. имп., 10 мкс. 50 мкс».

Определить вид сигнала, проанализировать и зарисовать его график. Отметить на графике величины амплитуды, периода и длительности. Обратить внимание на отличие данного сигнала от сигнала, рассмотренного при выполнении предыдущих пунктов работы.

Выполнить пп. 4.1.2, 4.1.4 и 4.1.5, не измеряя значения амплитуд составляющих спектра.

# Объяснить отличия формы и параметров спектров данного сигнала от спектров предыдущих сигналов, связав эти отличия с параметрами сигна-ЛОВ.

4.1.7\*. Выполнить п. 4.1.6 для сигнала «Нечетн. имп., 20 мкс. 100 мкс.».

4.1.8\*. Клавишей «Esc» вернуться в режим «Выбор способа формирования сигнала». Выбрать способ «Рисовать курсором». Установить значения периода  $T = 200$  MKC, dt = 5 MKC, ds = 1 B. C помощью клавиш « $\rightarrow, \leftarrow, \uparrow, \downarrow$ » и «Enter» (см. подсказку на экране) сформировать сигнал произвольной формы с амплитудой  $U_0 = 5 B u$  длительностью  $\tau_u = 40$  мкс. Зарисовать график сигнала, отметить на графике его амплитуду, период и длительность. Произвести расчет спектра нажатием клавиши «Ins». Выполнить пп. 4.1.4 и 4.1.5.

<sup>\*</sup> Здесь и далее пункты, отмеченные звездочкой, выполняются при наличии времени

### *4.2. Исследование спектров непериодических (одиночных) импульсных сигналов*

4.2.1. В главном меню выбрать режим «Спектральный анализ непериодических импульсных сигналов». Внимательно прочитать «Help» и нажать клавишу «Enter». Выбрать способ формирования сигнала «Из файла» и сигнал «Прямоуг. имп.,  $\tau_{\rm n} = 20$  мкс».

Определить вид сигнала, проанализировать и зарисовать его график. Отметить на графике величины амплитуды и длительности сигнала.

После вывода сигнала на отображение ЭВМ сразу же рассчитывает его спектр.

4.2.2. В режиме «А,В» вывести на отображение графики, характеризующие спектральную плотность сигнала в диапазоне частот  $-f...f$ . При этом на экране отображаются графики *A*( *f* ) – действительной части и *B*( *f* ) – мнимой части спектральной плотности сигнала. ить на графике величины амплитуды и длительности сигнала.<br>
После вывода сигнала на отображение ЭВМ сразу же рассчитывает е<br>
пектр.<br>
4.2.2. В режиме «А,В» вывести на отображение графики, характеризующе<br>
пектральную плотно

Зарисовать полученные графики. Измерить с помощью клавиш «Ctrl,→» или «Ctrl,←» значения *A*( *f* ) и *B*( *f* ) на тех частотах, при которых лепестки спектра максимальны и равны нулю. Определить ширину основного и одного бокового лепестков спектра.

4.2.3. В режиме «Mod,Ph» вывести на отображение графики амплитудного  $S(f)$  и фазового  $Q(f)$  спектров сигнала в диапазоне частот − *f* ... *f* .

Зарисовать полученные графики. Измерить с помощью клавиш «Ctrl,→» или «Ctrl, ← » значения  $S(f)$  и  $Q(f)$  на тех частотах, где лепестки спектра максимальны и равны нулю. Определить ширину основного и одного бокового лепестков спектра.

### *Объяснить связь параметров спектра с параметрами сигнала.*

4.2.4. Клавишей «Esc» вернуться в режим «Способ формирования сигнала». Выбрать способ формирования сигнала «Из файла» и сигнал «Прям. сдв. имп.,  $\tau_{\text{H}} = 40$  мкс».

Определить вид сигнала, проанализировать и зарисовать его график. Отметить на графике величины амплитуды и длительности. Обратить внимание на отличие данного сигнала от сигнала, рассмотренного при выполнении предыдущих пунктов работы.

Выполнить пп. 4.2.2 и 4.2.3.

*Объяснить отличие формы и параметров спектров данного сигнала от спектров предыдущих сигналов, связав эти отличия с параметрами сигналов.* 

4.2.5. Выполнить пп. 4.2.2 и 4.2.3 для сигналов:

«Нечетн. имп.,  $\tau_{\mu} = 40$  мкс»;

«Сигнал sincx,  $\tau_{\text{H}} = 240$  мкс»;

«Импульс (дельта-функция)»;

«Импульс (сдв. дельта-функция)».

4.2.6\*. Клавишей «Esc» вернуться в режим «Выбор способа формирования сигнала». Выбрать способ «Рисовать курсором». Установить dt = 5мкс, ds = 1 В. Пользуясь клавишами «→, ←, ↑, ↓» и «Enter» (см. подсказку на экране) сформировать сигнал произвольной формы со следующими параметрами: амплитуда  $U_0$  = 5 В и длительность  $\tau_{\text{H}}$  = 25 мкс.

Выполнить пп. 4.2.2 и 4.2.3.

#### **Примечания:**

1. Указания, выделенные жирным шрифтом, обязательны для выполнения.

2. Графики должны быть начерчены аккуратно (с использованием линейки), с обозначением осей координат и делений на них, цифровых значений и размерности.

3. Все спектральные характеристики в отчете должны быть изображены в одном масштабе.

Данное примечание относится и к части II лабораторной работы.

# **Часть II. СПЕКТРАЛЬНЫЙ АНАЛИЗ МОДУЛИРОВАННЫХ СИГНАЛОВ**

#### *4.3. Исследование спектров амплитудно-модулированных сигналов*

*Модуляция гармоническим колебанием (тональная модуляция)* 

4.3.1. В главном меню выбрать режим «Спектральный анализ амплитудномодулированных сигналов». Внимательно прочитать «Help» и нажать клавишу «Enter». Выбрать способ формирования сигнала «Из файла» и сигнал «Ам\_100\_20». 1. Указания, выделенные жирным шрифтом, обязательны для выполнени<br>
2. Графики должны быть начерчены аккуратно (с использованием лини)<br> **FF Сбользованием осей координат и делений на них, инфровых значений<br>
3. Вес спектраль** 

Определить вид сигнала, проанализировать и зарисовать его график. Отметить на графике его параметры: амплитуды и периоды несущего и модулирующего колебаний.

После вывода сигнала на отображение ЭВМ сразу же рассчитывает его спектр и по запросу выдаст его на отображение.

# *В отчете должно быть написано математическое выражение для данного сигнала.*

4.3.2. В режиме «Спектр» вывести на отображение графики амплитудного и фазового спектров в диапазоне частот 0... *f* . При этом на экране отображаются графики амплитудного *S*( *f* ) и фазового *Q*( *f* ) спектров сигнала.

Графики отображаются в виде отрезков прямых линий, величины которых равны амплитудам и фазам несущей и двух боковых составляющих спектра, а местоположение на оси частот – несущей частоте  $f_0$ , частоте  $f_0 + F$  верхней и частоте  $f_0 - F$  нижней боковых составляющих.

Зарисовать графики спектров. Измерить значения амплитуд составляющих (в абсолютных величинах) с помощью клавиш «Ctrl,→» или «Ctrl,←». Определить их частоты.

# *Объяснить связь параметров спектра с параметрами сигнала. В отчете должно быть написано математическое выражение для полученного спектра.*

4.3.3. В режиме «Спектр» вывести на отображение графики амплитудного и фазового спектров в диапазоне частот  $-f...f$ . При этом на экране отображаются графики амплитудного *S*( *f* ) и фазового *Q*( *f* ) спектров АМ-сигнала в комплексной форме.

Зарисовать графики спектров. Измерить значения амплитуд и частот всех составляющих. Объяснить, почему на графике появились составляющие в области *f* < 0 и почему амплитуды полученных составляющих в 2 раза меньше амплитуд соответствующих составляющих, полученных при выполнении предыдущего пункта. ится графики амплитудного  $S(f)$  и фазового  $Q(f)$  спектров АМ-ситмала<br>
омплексной форме.<br>
Зарисовать графики спектров. Измерить значения амплитуд и частот вс<br>
оставляющих. Объяснить, почему на графике появились составляющ

# *Получить и привести в отчете математические выражения для S*( *f* ) **и** *Q*( *f* ) *в комплексной форме.*

4.3.4. Клавишей «Esc» вернуться в режим «Способ формирования сигнала». Выбрать способ формирования сигнала «Из файла» и сигнал «Ам\_150\_50».

Проанализировать график сигнала. Записать его параметры: амплитуды, частоты и начальные фазы несущего и модулирующего колебаний.

Выполнить пп. 4.3.2 и 4.3.3.

*Объяснить отличие формы и параметров спектров данного и предыдущего сигналов, связав эти отличия с параметрами сигналов.* 

4.3.5\*. Выполнить пункт 4.3.4 для сигнала «Ам\_200\_30».

*Модуляция бигармоническим колебанием*

4.3.6. Выполнить пункт 4.3.4 для сигналов: «Ам\_100\_10\_30», «Ам 150 20 50» и «Ам 190 40 20».

Графики сигналов не зарисовывать, а только записать их параметры.

# *Модуляция периодической последовательностью прямоугольных импульсов (спектр периодической последовательности радиоимпульсов)*

4.3.7. В главном меню выбрать режим «Спектральный анализ амплитудномодулированных сигналов», затем способ формирования сигнала «Рисовать курсором», модулирующий сигнал «Имп. периодич. сигнал».

Установить период модулирующего сигнала *T* = 100 мкс и частоту несущего колебания  $f_{\rm 0}$  = 100 кГц. Установить исходные данные для формирования сигнала (шаг метки по осям координат): dt = 5 мкс, ds = 10 В. Используя клавиши « $\leftarrow, \leftarrow, \downarrow, \uparrow$ » и «Enter» (в соответствии с подсказкой на экране), сформировать четный сигнал прямоугольной формы с амплитудой  $U_0 = 50 B$  и длительностью  $\tau_{\text{H}}$  = 40 мкс. Здесь и далее сигналы рисовать слева направо, начиная с крайней левой точки.

Дважды нажать клавишу «Ins» с небольшой паузой между нажатиями (при первом нажатии формируется последовательность радиоимпульсов, при втором нажатии - рассчитывается спектр сформированного сигнала). Изучить и зарисовать график сигнала, отметить на графике его параметры: амплитуду, длительность, период сигнала и период несущего колебания.

Исследовать спектр полученной периодической последовательности радиоимпульсов, выполнив пп. 4.1.4 и 4.1.5 лабораторной работы. При анализе полученных графиков учесть, что исследуется спектр периодической последовательности радиоимпульсов, а не видеоимпульсов. Обратить внимание, что составляющие  $S_k$ ,  $\left|\mathbf{\hat{C}}_k\right|$ ,  $Q_k$  сдвинуты по оси частот на величину несущей частоты  $f_0$ . Номера гармоник « $k$ » при измерении их параметров отсчитывать от гармоники с частотой  $f_0$ .

4.3.8. Выполнить п. 4.3.7 для периодической последовательности радиоимпульсов с прямоугольной огибающей и параметрами  $T =$ 250 мкс.  $f_0 = 80$  k $\Gamma$ u,  $U_0 = 50$  B и  $\tau_u = 30$  MKC.

4.3.9\*. Выполнить п. 4.3.7 для периодической последовательности радиоимпульсов произвольной формы с параметрами  $T = 200$  мкс,  $f_0 = 100$  кГц,  $U_0 = 50 B$  и  $\tau_u = 20$  мкс.

#### Модуляция прямоугольным импульсом (спектр радиоимпульса)

4.3.10. В главном меню выбрать режим «Спектральный анализ амплитудно-модулированных сигналов», затем способ формирования сигнала «Рисовать курсором», модулирующий сигнал «Имп. непериод. сигнал».

Установить частоту несущего колебания  $f_0 = 100$  кГц и исходные данные для формирования сигнала: dt = 5 мкс, ds = 10 В. С помощью клавиш «,,,,,,,,,, w «Enter» (в соответствии с подсказкой на экране) сформировать сигнал прямоугольной формы с  $U_0 = 50 B$  и  $\tau_u = 40$  мкс.

Дважды нажать клавишу «Ins» с небольшой паузой между нажатиями.

Проанализировать и зарисовать график сигнала, отметить на графике его параметры: амплитуду, длительность и период несущего колебания.

Исследовать спектр полученного радиоимпульса, выполнив п. 4.2.3. При анализе полученных графиков учесть, что исследуется спектр радиоимпульса, а не видеоимпульса. Обратить внимание, что графики  $S(f)$  и  $Q(f)$  сдвинуты по оси частот на величину несущей частоты  $f_0$ .

При оформлении отчета вывести формулу, описывающую спектр одиночного радиоимпульса.

4.3.11. Выполнить п. 4.3.10 для радиоимпульса с прямоугольной огибающей и параметрами

 $f_0 = 75$  k $\Gamma$ <sub>H</sub>,  $U_0 = 50$  B  $\mu \tau$ <sub>H</sub> = 50 MKC.

4.3.12\*. Выполнить п. 4.3.10 для радиоимпульса произвольной формы с параметрами

$$
f_0 = 80
$$
 kTu,  $U_0 = 50$  B u  $\tau_u = 30$  mkc.

### 4.4. Исследование спектров сигналов с угловой модуляцией

#### Спектр частотно-модулированных колебаний

4.4.1. В главном меню выбрать режим «Спектральный анализ сигналов с угловой модуляцией». Внимательно прочитать «Help» и нажать клавишу «Enter». Выбрать способ формирования сигнала «Из файла» и сигнал «Чм 100 1».

Проанализировать и приблизительно зарисовать график сигнала, зафиксировать его параметры: амплитуду, частоту и начальную фазу несущего колебания, индекс угловой модуляции q, девиацию частоты  $f_n$  и начальную фазу модулирующего колебания. Пояснить физический смысл q и f<sub>n</sub>.

# Воспользовавшись значениями  $q$  и  $f_n$ , рассчитать частоту модулирующего колебания.

4.4.2. В режиме «Спектр» вывести на отображение график спектра в диапазоне частот 0... f. При этом на экране отображаются графики амплитудного  $S(f)$  и фазового  $O(f)$  спектров ЧМ-сигнала, представленных в тригонометрической форме (19).

Графики отображаются в виде отрезков прямых линий, величины которых равны амплитудам и фазам несущей и боковых составляющих спектра, а местоположение на оси частот - несущей частоте  $f_0$ , частотам  $f_0 + kF$  верхней и частотам  $f_0 - kF$  нижней боковых полос.

Зарисовать графики спектров. Измерить значения амплитуд составляющих с номерами k, равными -2, -1, 0, 1, 2 с помощью клавиш «Ctrl,  $\rightarrow$ » или «Ctrl, < » (номер гармонической составляющей отсчитывать относительно гармоники с несущей частотой, имеющей  $k = 0$ ). Определить частоты этих гармоник.

#### Объяснить связь параметров спектра с параметрами сигнала.

4.4.3. В режиме «Спектр» вывести на отображение графики амплитудного и фазового спектров в диапазоне частот  $-f...f$ . При этом на экране отображаются графики амплитудного  $S(f)$  и фазового  $O(f)$  спектров ЧМ-сигнала, представленных в комплексной форме.

Зарисовать графики спектров. Измерить значения амплитуд и частот составляющих при  $k = 0, 1, 2$ .

*Получить выражения для S*( *f* ) **и** *Q*( *f* ) *в комплексной форме путем преобразования формулы* **(***19***)***.* 

4.4.4. Клавишей «Esc» вернуться в режим «Способ формирования сигнала». Выбрать способ формирования «Из файла» и сигнал «Чм\_150\_2.4».

Сигнал не рисовать. Зафиксировать только параметры сигнала: амплитуду, частоту и начальную фазу несущего колебания, индекс угловой модуляции *q*, девиацию частоты  $f_{\pi}$  и начальную фазу модулирующего колебания. Воспользовавшись их значениями, рассчитать частоту модулирующего колебания.

Выполнить пп. 4.4.1 – 4.4.3. Объяснить отличие формы и параметров спектра, связав эти отличия с параметрами сигнала.

### *Почему в спектре сигнала составляющая при k =* **0** *имеет амплитуду, равную нулю (составляющая отсутствует)?*

4.4.5. Выполнить п. 4.4.4 для сигнала «Чм\_150\_6.4».

#### *Спектр фазомодулированных колебаний*

4.4.6. Выполнить пп. 4.4.1 – 4.4.3 для сигнала «Фм  $100-1$ ».

4.4.7. Выполнить пп. 4.4.1 – 4.4.3 для сигнала «Фм\_150\_2.4».

4.4.8\*. Выполнить пп. 4.4.1 – 4.4.3 для сигнала «Фм\_150\_5.2».

Обратить внимание на параметры сигналов и отличия спектров ФМ-сигналов от спектров ЧМ-сигналов.

### **5. Содержание отчета**

1. Расчеты и графики, сделанные в процессе домашней подготовки.

2. Названия выполненных пунктов работы, графики сигналов и их спектральных характеристик, полученных при выполнении лабораторного задания. *Библини в их значения в неговор имеют в числения в телении в свети в свети в свети политии при как совессивно собедини с при свети должни (при свети должни с при свети должни с при свети должни с при свети должни с собе* 

3. Сравнительный анализ данных эксперимента и результатов расчета.

4. Выводы и замечания по результатам экспериментального исследования.

### **6. Контрольные вопросы**

1. Что такое спектр сигнала? Обосновать необходимость спектрального анализа сигналов.

2. Основные формулы, используемые для расчета спектров периодических и непериодических сигналов.

3. Чему равна частота дискретизации спектра периодического сигнала?

4. Объяснить связь между спектром одиночного сигнала и спектром периодической последовательности таких же сигналов.

5. Необходимость использования модулированных колебаний. Общие математические выражения для амплитудно-модулированных (АМ), частотно- и фазомодулированных (ЧМ и ФМ) колебаний.

6. Графическое изображение сигналов с амплитудной, частотной и фазовой модуляциями.

7. Основные различия спектральных характеристик АМ-, ЧМ- и ФМ-колебаний.

8. Что такое коэффициент глубины амплитудной модуляции, индекс угловой модуляции, девиация частоты?

9. Предложить методику экспериментального определения спектральных характеристик детерминированных сигналов и структуру анализатора спектров.

### **Литература**

1. Гоноровский, И. С. Радиотехнические цепи и сигналы : учеб. для вузов / И. С. Гоноровский. – М. : Радио и связь, 1986. – С. 16 – 55, 72 – 89.

2. Баскаков, С. И. Радиотехнические цепи и сигналы / С. И. Баскаков. – М. : Высш. шк., 2003. – С. 38 – 61, 92 – 108.

3. Надольский, А. Н. Теоретические основы радиотехники : учеб. пособие / А. Н. Надольский. – Минск : БГУИР, 2005. – С. 31 – 61, 85 – 106.

4. Нефедов, В. И. Основы радиоэлектроники и связи : учеб. для вузов / В. И. Нефедов. – М. : Высш. шк., 2002. – С. 83 – 103, 107 – 129.

5. Сергиенко, А. Б. Цифровая обработка сигналов : yчеб. для вузов / А. Б. Сергиенко. – СПб. : Питер, 2003. – С. 22 – 49.

6. Конспект лекций по дисциплине РЦС.

*Библиотека БГУИР*

#### **ЛАБОРАТОРНАЯ РАБОТА №2**

# **КОРРЕЛЯЦИОННЫЙ АНАЛИЗ РАДИОТЕХНИЧЕСКИХ СИГНАЛОВ**

#### *Цель работы***:**

1. Изучить основные проблемы, связанные с корреляционным анализом детерминированных сигналов. Ознакомиться с методикой применения математического аппарата для определения корреляционных характеристик различных сигналов, используемых в радиотехнике.

2. Исследовать автокорреляционные и взаимокорреляционные функции различных импульсных видео- и радиосигналов.

# **1. Краткие теоретические сведения**

#### *1.1. Общие положения*

Одной из задач, решаемых при приеме сигналов в радиоэлектронных информационных системах, является *задача обнаружения* полезного сигнала на фоне помех. Для решения этой задачи используются априорные сведения о характеристиках полезного сигнала и помех, определяются методы и соответствующие алгоритмы обработки принятого колебания (смеси полезного сигнала и помех) с целью синтеза оптимального обнаружителя. Оптимальный обнаружитель обеспечивает наибольшую вероятность правильного обнаружения при минимальной вероятности ложной тревоги [1]. игналов, используемых в радиотехнике.<br>
2. Исследовать автокорреляционные и взаимокорреляционные функц<br> **1. Краткие теорегические сведения**<br> **БИБЛИ** из задач, решаемых при приеме сигналов.<br> **1. Г. Общие положения**<br>
Одной

В рамках линейных систем синтезирован оптимальный обнаружитель сигналов, структура которого содержит согласованный фильтр. Такой обнаружитель является основой построения корреляционных приемников. Алгоритм работы подобного обнаружителя предполагает вычисление функции

$$
q(T,\tau) = \frac{2}{W_o} \int_0^T \varepsilon(t,\tau) s(t,\lambda) dt,
$$
\n(1)

где *T* – интервал времени, в пределах которого осуществляется обработка смеси сигнала и шума;

*Wo* – энергетический спектр шума;

 $\varepsilon(t, \tau)$  – принятое колебание, представляющее собой аддитивную смесь задержанного на τ полезного сигнала и шума *n*(*t*), т. е.

$$
\varepsilon(t,\tau) = \Theta \cdot s(t-\tau,\lambda) + n(t),
$$

здесь Θ – параметр обнаружения, являющийся случайной величиной, прини мающий одно из двух значений:  $\Theta = 0$ , если полезный сигнал отсутствует в принятом колебании, и  $\Theta = 1$ , если сигнал присутствует;

 $s(t, \lambda)$  – полезный сигнал с параметрами  $l$ .

Задача обнаружителя – определить значение Θ. Для этого вычисляется функция  $q(T, \tau)$ , и результат сравнивается с заранее установленным порогом решения h. Если  $q(T, \tau) > h$ , то  $\Theta = 1$  (полезный сигнал присутствует), если  $q(T, \tau)$  < h, то  $\Theta = 0$  (полезного сигнала нет).

Анализ алгоритма (1) показывает, что оптимальный обнаружитель детерминированных сигналов при  $n(t) = 0$  предусматривает расчет функции

$$
R(T,\tau) = \int_{0}^{T} s(t)s(t-\tau)dt.
$$

Эта функция в общем случае для комплексного сигнала имеет вид

$$
R(\tau) = \int_{-\infty}^{\infty} s(t) s^*(t - \tau) dt
$$
 (2)

и называется автокорреляционной функцией (АКФ) сигнала  $s(t)$ . Как видно из формулы (2), АКФ – это свертка сигнала  $s(t)$  и его зеркального изображения  $s(-t)$ , T. e.  $R(\tau) = s(\tau) \otimes s(-\tau)$ .

Для фиксированного момента времени т (фиксированного сдвига копии относительно оригинала) АКФ вещественного сигнала равна площади, ограниченной осью абсцисс и графиком функции, описывающей произведение сигналов  $s(t) \cdot s(t-\tau)$ , т. е. общей (совпадающей по оси t) площади двух сигналов. При этом АКФ характеризует полобие формы сигнала и его копии, слвинутой на время т. т. е. взаимозависимость между двумя разнесенными по времени значениями сигнала, являясь как бы функцией рассогласования.

Для количественной оценки степени различия двух разных сигналов  $s_1(t)$  и  $s_2(t)$  служат *взаимокорреляционные функции* (ВКФ), которые определяются выражениями

$$
R_{12}(\tau) = \int_{-\infty}^{\infty} s_1(t) s_2^*(t - \tau) dt , \qquad R_{21}(\tau) = \int_{-\infty}^{\infty} s_2(t) s_1^*(t - \tau) dt . \qquad (3)
$$

Физический смысл этих функций такой же, как автокорреляционной функции, только применительно к различным сигналам.

#### 1.2. Свойства автокорреляционной и взаимокорреляционной функций детерминированных сигналов

Будем полагать, что исследуемый сигнал является импульсным с конечной длительностью, так что интеграл вида (1) существует.

1. При  $\tau = 0$  автокорреляционная функция равна энергии сигнала, т. е.

$$
R(0) = \int_{-\infty}^{\infty} s(t) \cdot s^*(t) dt = \int_{-\infty}^{\infty} |s(t)|^2 dt = 3.
$$

В свою очередь,

$$
R_{12}(0) = \int_{-\infty}^{\infty} s_1(t) s_2^*(t) dt = \vartheta_{12} \quad \text{if} \quad R_{21}(0) = \int_{-\infty}^{\infty} s_2(t) s_1^*(t) dt = \vartheta_{21}.
$$

где Э<sub>12</sub> и Э<sub>21</sub> – взаимная энергия сигналов  $s_1(t)$  и  $s_2(t)$ .

Таким образом, корреляционная функция определяется в единицах энергии, т. е. ее размерность  $B^2 \cdot c$  или  $A^2 \cdot c$ .

2. Осуществив замену переменной  $x = t - \tau$  в выражениях для  $R(\tau)$ ,  $R_{12}(\tau)$ и  $R_{21}(\tau)$ , можно легко убедиться, что

$$
R(\tau) = \int_{-\infty}^{\infty} s(t) \cdot s^*(t - \tau) dt = \int_{-\infty}^{\infty} s(t + \tau) s^*(t) dt.
$$
  

$$
R_{12}(\tau) = \int_{-\infty}^{\infty} s_1(t + \tau) s_2^*(t) dt, \quad R_{21}(\tau) = \int_{-\infty}^{\infty} s_2(t + \tau) s_1^*(t) dt.
$$

Таким образом, значения  $R_{12}(\tau)$  и  $R_{21}(\tau)$  не изменятся, если вместо задержки сигнала  $s_2(t)$  или  $s_1(t)$  рассматривать опережение  $s_1(t)$  или  $s_2(t)$  соответственно.

В свою очередь

$$
R^*(\tau) = \int_{-\infty}^{\infty} s^*(t) \cdot s(t-\tau) dt = \int_{-\infty}^{\infty} s^*(t+\tau) \cdot s(t) dt = R(-\tau).
$$

Автокорреляционная функция – это комплексная функция, обладающая свойствами функций Эрмита, т. е. ее модуль и действительная часть являются четными функциями, а фаза и мнимая часть – нечетными функциями временного сдвига τ . *R<sub>12</sub>*(τ) = *J<sub>2</sub>*,  $s_1(t + \tau)s_2^*(t)dt$ ,  $R_{21}(\tau) = \int_{\infty} s_2(t + \tau)s_1^*(t)dt$ .<br>
Tаким образом, значения  $R_{12}(\tau)$  и  $R_{21}(\tau)$  не изменятся, если вместо<br>
repxixa сигнала  $s_2(t)$  или  $s_1(t)$  рассматривать опережение  $s_1(t)$ 

Можно показать, что

$$
R_{12}(\tau) = R_{21}^*(-\tau), R_{12}^*(\tau) = R_{21}(-\tau)
$$
   
W  $R_{21}(\tau) = R_{12}^*(-\tau), R_{21}^*(\tau) = R_{12}(-\tau)$ .

Взаимокорреляционные функции – это комплексные функции, которые в отличие от АКФ не обладают свойствами функции Эрмита.

3. При любом значении τ модуль АКФ не превосходит энергии сигнала, т.е.  $|R(\tau)| \le R(0) = \Theta$ , что непосредственно следует из известного неравенства Коши – Буняковского:

$$
\|s(t)\cdot s(t-\tau)\| \leq \|s(t)\| \cdot \|s(t-\tau)\|,
$$

где  $||s(t)||$  – норма вектора, соответствующего сигналу  $s(t)$ .

4. С ростом абсолютного значения τ АКФ сигнала с конечной энергией затухает, т. е.  $\lim_{|\tau| \to \infty} R(\tau) = 0$ .

В результате приведенных рассуждений можно сделать вывод, что график АКФ – это симметричная относительно оси ординат кривая в верхней полуплоскости с центральным максимумом, равным энергии сигнала, при  $\tau = 0$ . Это также следует из физической интерпретации автокорреляционной функции – сигнал и его копия при отсутствии временного сдвига, т. е. при  $\tau = 0$ , имеют наибольшую степень подобия. В то же время графики ВКФ не обязательно являются симметричными относительно оси ординат и не обязательно достигают максимума при  $\tau = 0$ .

Рассчитаем в качестве примера автокорреляционную функцию сигнала, изображенного на рис. 1. На этом же рисунке представлена геометрическая интерпретация процесса формирования автокорреляционной функции.

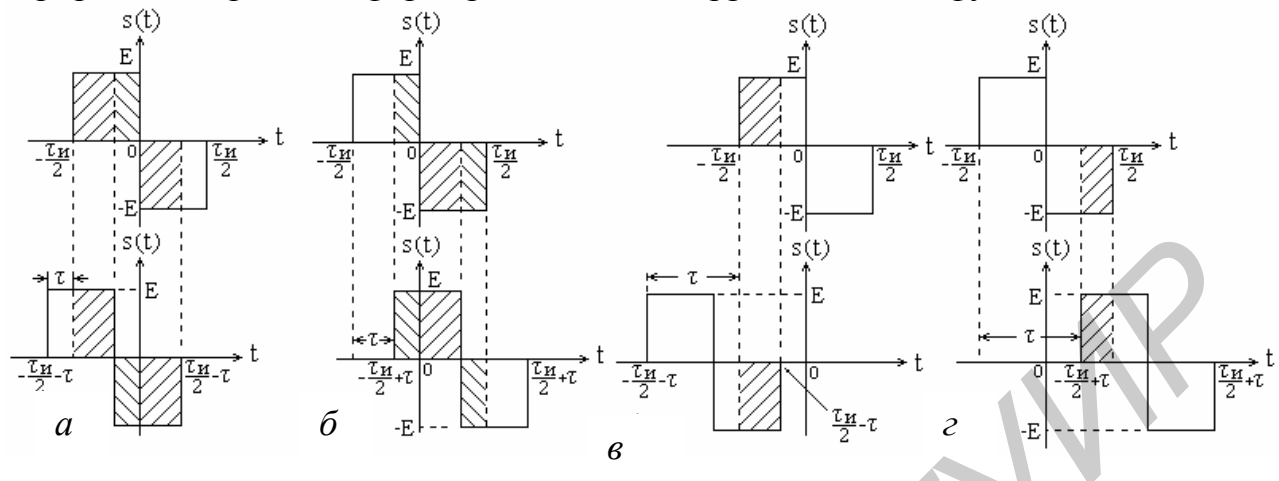

Рис. 1. Положение сигналов  $s(t)$  и  $s(t-\tau)$  в процессе формирования значений АКР при  $\tau < 0$  (*a*, *в*) и  $\tau > 0$  (*б*, *г*)

Автокорреляционная функция на интервале  $|\tau| \leq \frac{\tau_u}{2}$  равна

$$
R(\tau) = \int_{-\tau_{H}/2}^{\tau_{H}/2} E^{2} dt - \int_{-\tau_{H}/2}^{0} E^{2} dt + \int_{0}^{\tau_{H}/2 - \tau} E^{2} dt = E^{2} (\tau_{H} - 3\tau) \text{ (CM. puc. 1, } a);
$$
  

$$
R(\tau) = \int_{-\tau_{H}/2 + \tau_{H}/2 + \tau_{H}/2}^{\tau_{H}/2} E^{2} dt + \int_{\tau_{H}/2}^{\tau_{H}/2} E^{2} dt = E^{2} (\tau_{H} - 3\tau) \text{ (CM. puc. 1, } \delta).
$$

На интервале  $\frac{\tau_u}{2}$  <  $|\tau|$  ≤  $\tau_u$  АКФ равна

$$
R(\tau) = -\int_{-\tau_{\rm H}/2}^{\tau_{\rm H}/2-\tau} E^2 dt = E^2(\tau - \tau_{\rm H}) \text{ (CM. puc. 1, } \epsilon);
$$
  

$$
R(\tau) = -\int_{-\tau_{\rm H}/2+\tau}^{\tau_{\rm H}/2} E^2 dt = E^2(\tau - \tau_{\rm H}) \text{ (CM. puc. 1, } \epsilon).
$$

График автокорреляционной функции приведен на рис. 2.

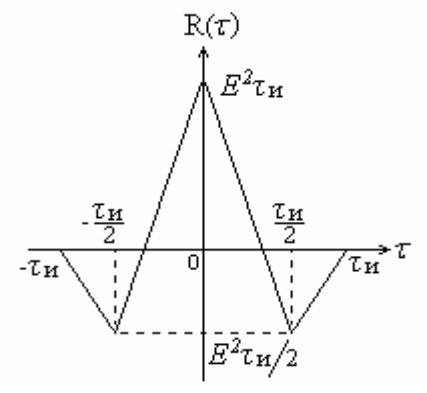

Рис. 2. Автокорреляционная функция

#### *1.3. Автокорреляционная функция периодического сигнала*

Периодические сигналы являются бесконечно протяженными во времени, т. е. существуют в интервале (− ∞,∞). Следовательно, эти сигналы, обладая конечной мощностью, имеют бесконечно большую энергию. Для таких сигналов автокорреляционная функция, являющаяся энергетической характеристикой сигнала, должна определяться в пределах одного периода в единицах средней мощности, т. е.

$$
R(\tau) = \frac{1}{T} \int_{0}^{T} s(t) \cdot s^*(t - \tau) dt,
$$

где *T* – период сигнала.

Так как периодический сигнал – это сигнал, удовлетворяющий условию

$$
s(t) = s(t + nT), \; n = ..., -2, -1, 0, 1, 2, ...,
$$

то можно записать

$$
R(\tau) = \frac{1}{T} \int_{0}^{T} s(t) \cdot s^*(t - \tau) dt = \frac{1}{T} \int_{0}^{T} s(t) \cdot s^*(t + nT - \tau) dt = R(\tau - nT).
$$

Таким образом, автокорреляционная функция периодического сигнала является периодической функцией с периодом, равным периоду сигнала. Она определяется в единицах мощности, т. е. ее размерность В<sup>2</sup> или  $A^2$ .

#### *1.4. Автокорреляционная функция сигналов с дискретной структурой*

Сигналы с дискретной структурой широко используются для кодирования информации при построении средств связи и средств вычислительной техники. Модели сигналов при этом создаются следующим образом.

Интервал времени, соответствующий длительности сигнала, разбивается на целое число *m* > 1 равных промежутков, на которых сигнал может принимать фиксированные значения, например,  $U_0$ , 0,  $-U_0$ . Эти значения кодируются числами 1, 0, −1. Так, сигнал, изображенный на рис. 3, может быть закодирован в виде  $a_1 a_2 a_3 a_4 a_5 a_6$ , где  $a_1, a_2, a_3 = 1, a_4, a_5 = -1, a_6 = 1, a_7 = -1$ .  $R(\tau) = \frac{1}{T} \int_{0}^{T} s(t) \cdot s^{*}(t-\tau) dt$ ,<br>
де  $T$  – период сигнала.<br>
Tак как периодический сигнал – это сигнал, удовлетворяющий условию<br>  $s(t) = s(t+nT), n = ..., -2, -1, 0, 1, 2, ...,$ <br>
Tо можно записать<br>  $R(\tau) = \frac{1}{T} \int_{0}^{T} s(t) \cdot s^{*}(t-\tau) dt =$ 

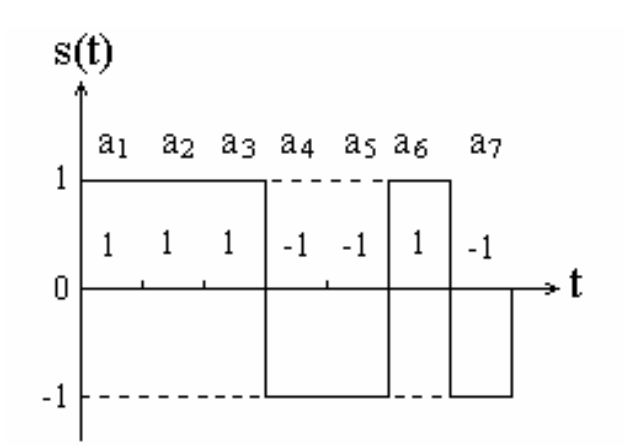

Рис. 3. Сигнал с дискретной структурой (код Баркера)

34

Автокорреляционная функция такого сигнала также определяется по формуле (2). При этом необходимо иметь в виду, что операцию интегрирования в дискретном случае можно заменить операцией суммирования, а переменную  $\tau$ изменять дискретно на величину интервала дискретизации сигнала. Таким образом, выражение для автокорреляционной функции может быть записано в следующем виде:

$$
R(n) = \sum_{k=-\infty}^{\infty} a_k \cdot a_{k-n}
$$

где *п* – целочисленный аргумент, указывающий, на сколько позиций сдвинута копия сигнала относительно оригинала.

Автокорреляционная функция, являясь в данном случае функцией целочисленного аргумента, обладает всеми свойствами обычной автокорреляционной функции. Так,  $R(n)$  – это четная функция, т. е.  $R(n) = R(-n)$ . При нулевом слвиге лискретная АКФ равна энергии сигнала:

$$
R(0) = \sum_{k=-\infty}^{\infty} a_k^2 = 3
$$

Для иллюстрации сказанного вычислим АКФ сигнала, соответствующего коду Баркера при  $m = 7$  (см. рис. 3). С этой целью, используя дискретную модель сигнала, произведем поразрядное умножение сигнала с его копиями, сдвинутыми на  $k$  разрядов, с последующим суммированием результатов (табл. 1).

Таблица 1

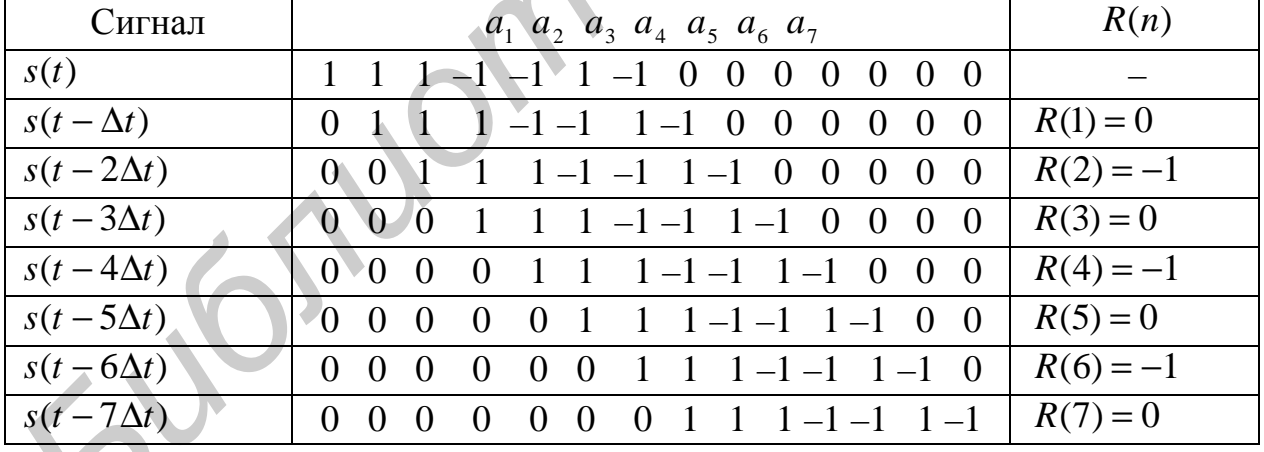

Расчет АКФ сигнала, соответствующего коду Баркера

Как видно из табл. 1, при  $n = 7$  сигнал и его сдвинутая копия не совпадают на временной оси, так что произведения, входящие в формулу для  $R(n)$ , становятся равными нулю при  $n \ge 7$ .

На рис. 4, а изображена АКФ этого сигнала с учетом ее четности и дискретности изменения временного сдвига  $\tau$ , а на рис. 4,  $\delta$  - при непрерывном изменении временного сдвига т.

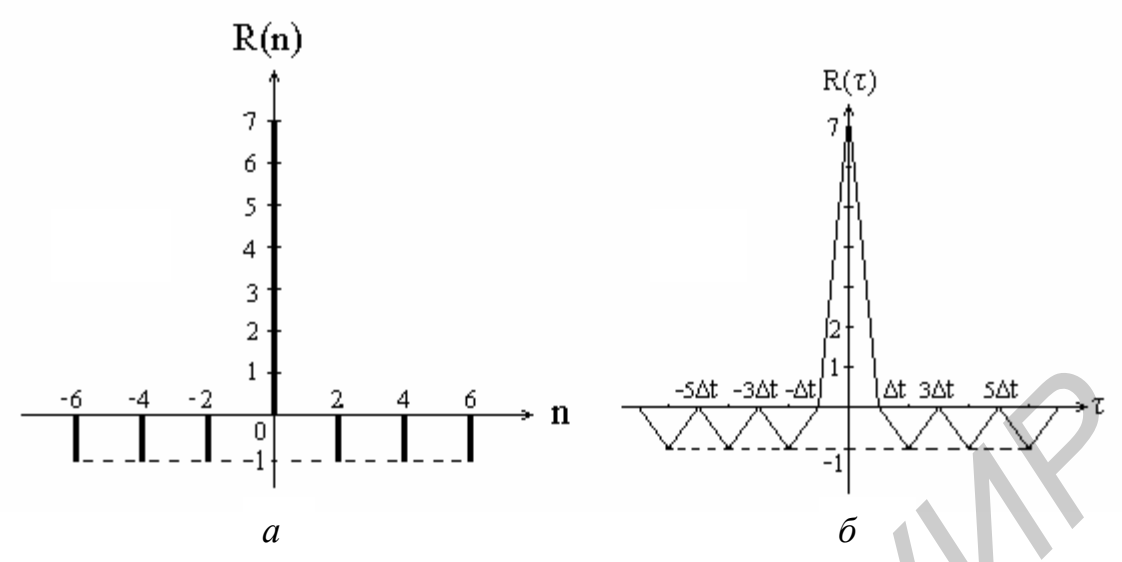

Рис. 4. Автокорреляционная функция кода Баркера при  $m = 7$ при дискретном  $(a)$  и непрерывном  $(b)$  изменении временного сдвига  $t$ 

Заметим, что сигналы (коды) Баркера обладают совершенными свойствами с позиций теоретической радиотехники и прикладной математики: значения их АКФ при  $n \neq 0$  не превышают 1, а при  $n = 0$  энергия этих сигналов равна *m*.

### 1.5. Энергетический спектр и автокорреляционная функция сигнала

При изучении детерминированных сигналов и процессов их преобразований линейными системами широко используется спектральный метод анализа сигналов. Корреляционная функция - это характеристика сигнала во временной области, спектр - в частотной области. Обе характеристики являются интегральными преобразованиями анализируемых сигналов, поэтому логично предположить существование связи между АКФ сигнала и его спектральным представлением, в частности, энергетическим спектром.

Действительно, АКФ – это свертка двух функций  $s(t)$  и  $s(-t)$ . В то же время известно, что на основании теоремы о свертке функций (теоремы, характеризующей одно из свойств преобразования Фурье)

$$
s(t) \otimes s(-t) \leftrightarrow S(j\omega) \cdot S^*(j\omega) ,
$$

где  $\leftrightarrow$  - знак соответствия;

 $S(j\omega)$  – спектральная плотность сигнала  $s(t)$ .

Tor<sub>Д</sub>

\n
$$
R(\tau) = \int_{-\infty}^{\infty} s(t)s^{*}(t-\tau)dt = \frac{1}{2\pi} \int_{-\infty}^{\infty} S(j\omega) \cdot S^{*}(j\omega)e^{j\omega\tau}d\omega,
$$
\n
$$
R(\tau) = \frac{1}{2\pi} \int_{-\infty}^{\infty} |S(j\omega)|^{2} e^{j\omega\tau}d\omega,
$$

где  $|S(j\omega)|^2$  – спектральная плотность энергии сигнала, или энергетический спектр сигнала.

Таким образом, автокорреляционная функция сигнала  $s(t)$  и его энергетический спектр связаны между собой преобразованиями Фурье, т. е.

$$
\left| S(j\omega) \right|^2 = \int_{-\infty}^{\infty} R(\tau) e^{-j\omega \tau} d\tau; \quad R(\tau) = \frac{1}{2\pi} \int_{-\infty}^{\infty} \left| S(j\omega) \right|^2 e^{j\omega \tau} d\omega. \tag{4}
$$

Полученный результат имеет весьма важное значение. Так, для экспериментального определения энергетического спектра можно вначале с помощью коррелометра или ЭВМ определить АКФ сигнала, а затем, вычислив прямое преобразование Фурье, найти энергетический спектр. Кроме того, можно оценить корреляционные свойства сигнала, исходя из параметров его энергетического спектра. На основании (4), учитывая свойства преобразования Фурье, можно заключить, что чем больше эффективная ширина энергетического спектра сигнала, тем меньше интервал корреляции, т. е. меньше величина т, в пределах которой  $R(τ) ≠ 0$ .

Другими словами, ширина полосы частот, занимаемая спектром, является одним из основных параметров сигнала, определяющих возможность решения задачи обнаружения на фоне шумов.

#### 2. Домашнее задание

1. Изучить основы корреляционного анализа детерминированных сигналов.

2. Изучить цель и содержание лабораторной работы. Ознакомиться с особенностями работы на ПЭВМ при выполнении задания.

3. Рассчитать автокорреляционную функцию сигнала, описываемого фор-MVJIO $\breve{\theta}$   $s(t) = E \sin \omega t / \omega t$ .

4. Рассчитать взаимокорреляционную функцию двух прямоугольных импульсов с параметрами  $E_1 = 10 B$ ,  $\tau_{\text{nl}} = 120$  мкс,  $E_2 = 10 B$ ,  $\tau_{\text{nl}} = 60$  мкс.

# 3. Описание учебной программы CORREL

Программа CORREL предназначена для корреляционного анализа детерминированных сигналов с использованием персональных ЭВМ. Программа обеспечивает расчет и визуальное отображение в соответствующем масштабе времени автокорреляционных и взаимокорреляционных функций различных импульсных сигналов. Расчет корреляционных функций осуществляется путем вычисления площади произведения сигналов  $s_1(t) \cdot s_2(t-\tau)$  или  $s_1(t-\tau) \cdot s_2(t)$ для дискретных значений т в пределах их длительности (см. рис. 1), что соответствует вычислению интеграла (2). Корреляционные функции отображаются в динамике по мере изменения величины сдвига т.

Формирование анализируемых импульсных сигналов осуществляется тремя способами:

а) с помощью клавиатуры ЭВМ;

б) по математической формуле:

в) выбором соответствующего файла.

При формировании сигналов по формуле пользователь выбирает из перечня на экране формулы, в соответствии с которыми ЭВМ формирует сигналы  $s_1(t)$  и  $s_2(t)$ . Для получения автокорреляционных функций сигналы  $s_1(t)$  и  $s_2(t)$  формируются одновременно по одинаковой формуле. Параметры сигналов (амплитуда, длительность) фиксированы и устанавливаются машиной. Перечень содержит формулы, приведенные в табл. 2.

При формировании сигналов с помощью заранее созданных файлов пользователю предоставлена возможность выбрать один из 11 файлов, с помощью которых ЭВМ формирует сигналы  $s_1(t)$  и  $s_2(t)$ . В этом режиме на экране монитора появляется вертикальное меню с перечнем указанных файлов. Выбор осуществляется клавишами  $\uparrow, \downarrow$  с последующим нажатием клавиши «Enter».

Таблица 2

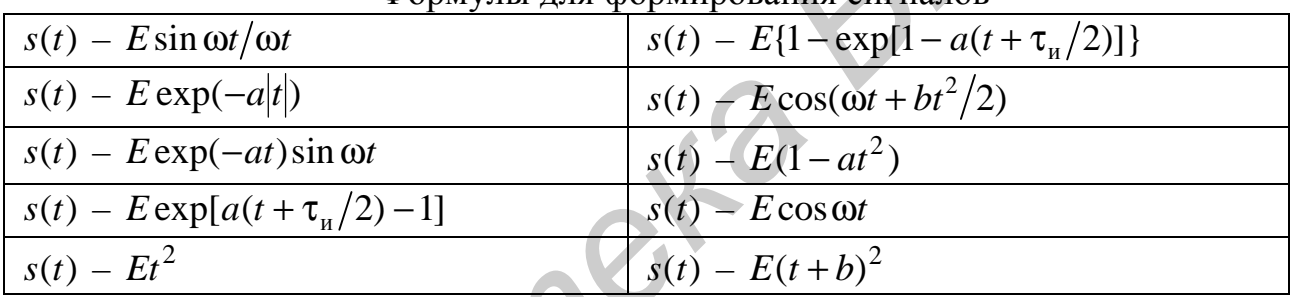

Формулы для формирования сигналов

В табл. 3 и 4 приведен перечень файлов и сигналов, формируемых с их помощью при исследовании автокорреляционных и взаимокорреляционных функний.

Выполнение программы осуществляется в интерактивном режиме, при котором формируется совокупность диалоговых окон, содержащих соответствующие меню и подсказки для последующих действий. Предусмотрен возврат в предыдущее окно. При исследовании взаимокорреляционных функций имеются режимы для вывода на отображение функций  $R_{12}(\tau)$  или  $R_{21}(\tau)$ .

Таблина 3

 $\sqrt{164}$ 

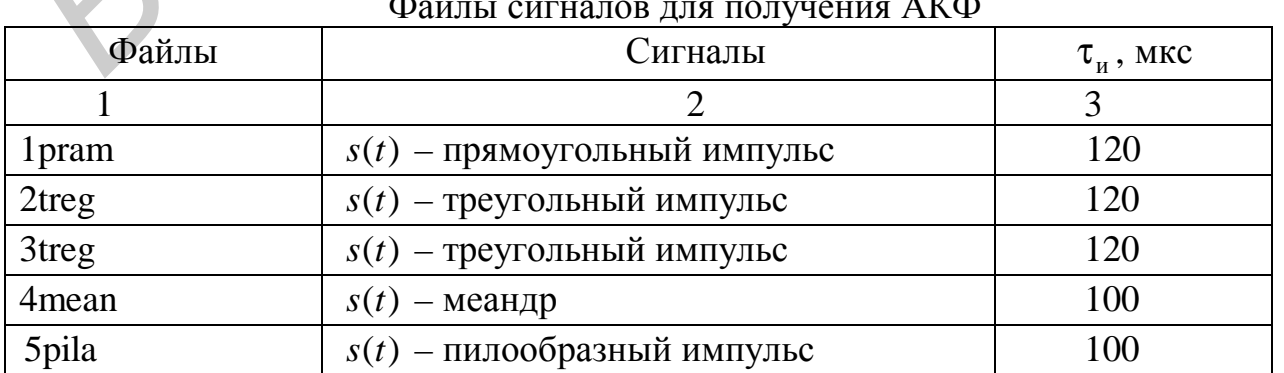

# Окончание табл. 3

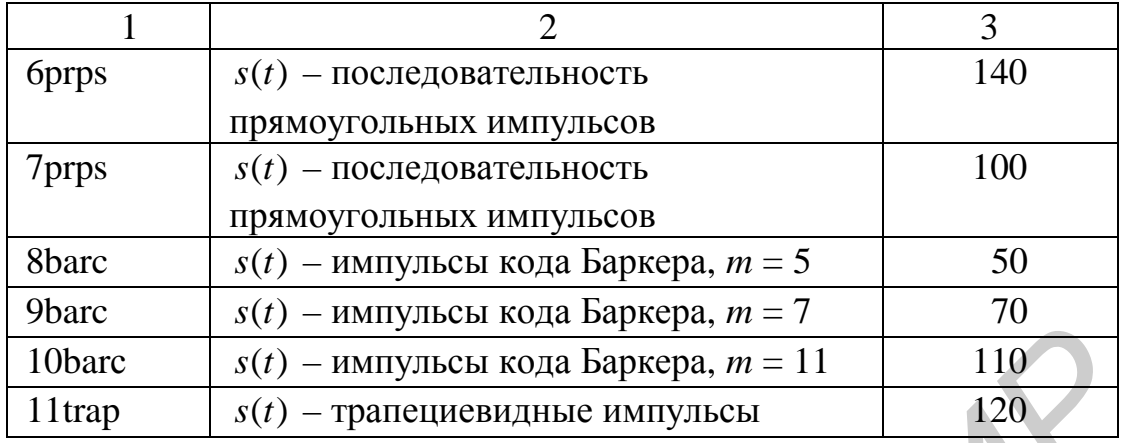

# Таблица 4

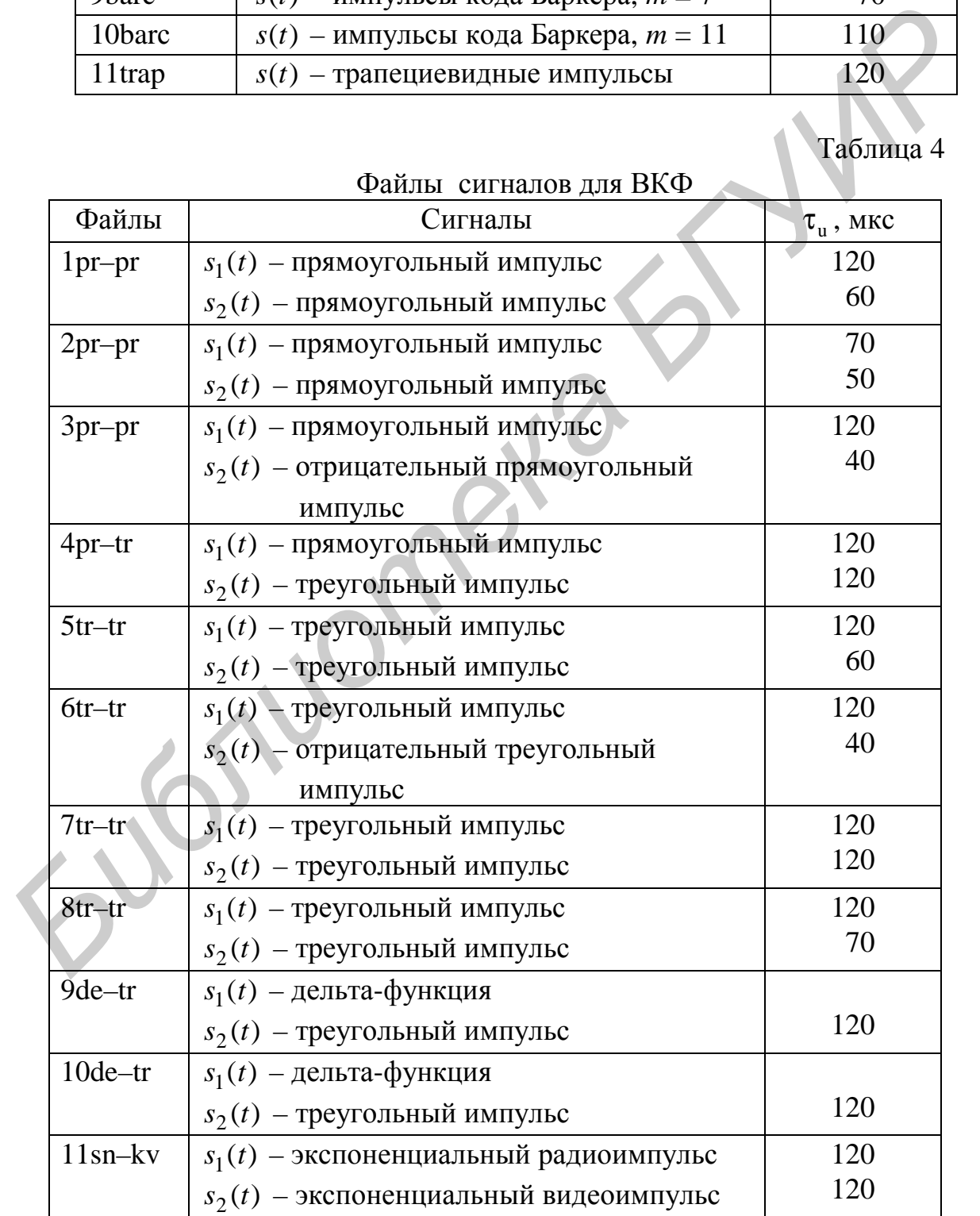

#### **4. Лабораторное задание**

#### *4.1. Подготовка ПЭВМ к выполнению программы CORREL*

Подготовку и пуск ПЭВМ на выполнение программы CORREL осуществляет инженер лаборатории. Студенту разрешается перезапустить машину на повторное выполнение программы в случае ее «зависания». На экране дисплея отображается диалоговое окно с начальной информацией о лабораторной работе (исходное состояние). Внизу экрана имеется строка с подсказкой. С этого момента времени пользователь работает с имитационно-моделирующей программой «CORREL», ориентируясь на команды соответствующих меню, которые определяют необходимые режимы работы, а также на подсказки в нижней строке.

### *4.2. Исследование автокорреляционных функций импульсных сигналов*

В меню «Определение функции» установить режим «Автокорреляционная», клавишей «Enter» обеспечить выполнение данного режима. При этом на экране дисплея отображается меню «Выбор способа формирования сигналов» и поля для отображения сигналов  $s_1(t)$  и  $s_2(t)$ .

4.2.1. В режиме «Рисовать курсором» последовательно сформировать сигналы, приведенные на рис. 5, и для каждого сигнала определить его АКФ.

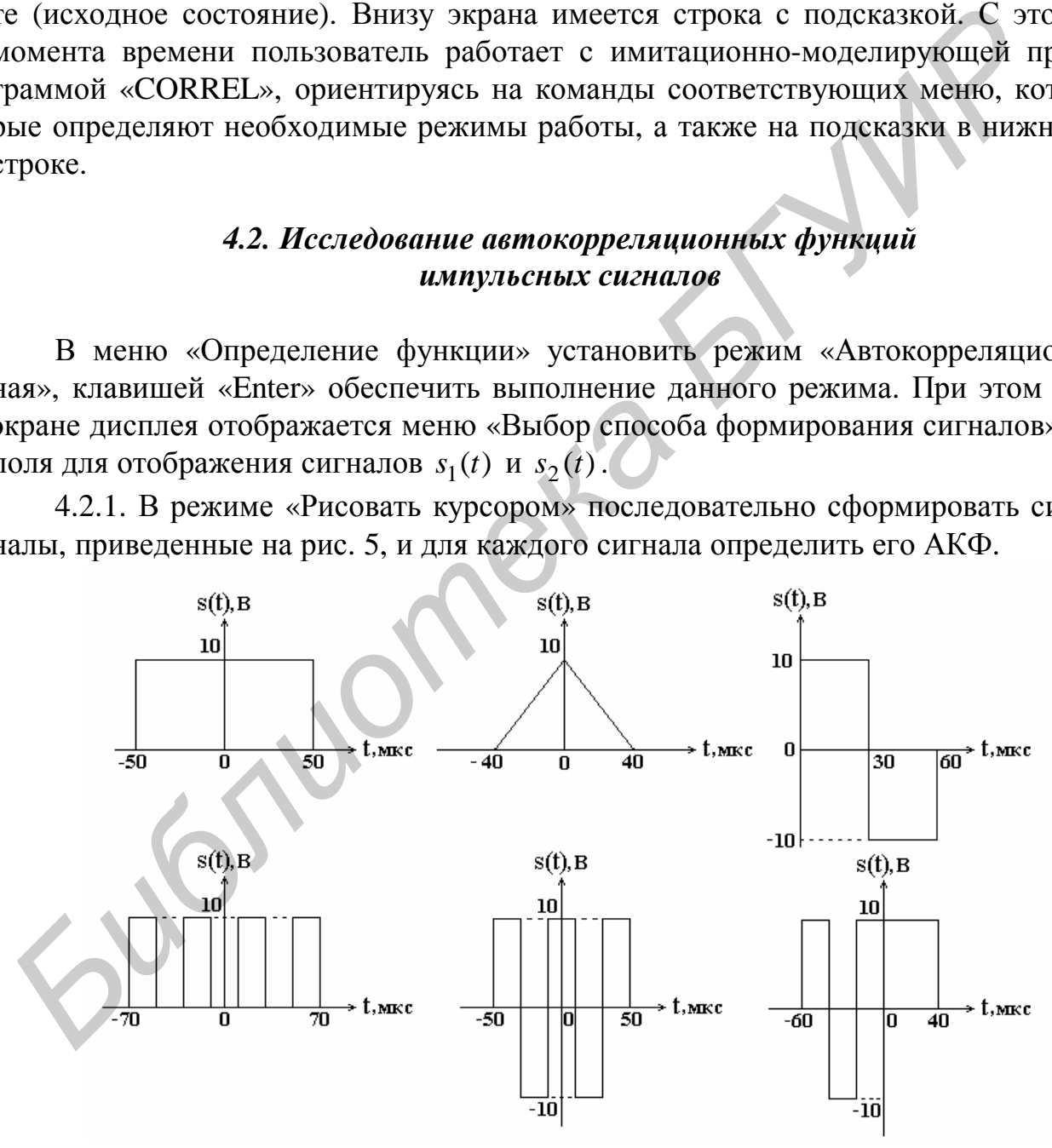

Рис. 5. Видеоимпульсы

Формирование сигнала осуществляется по следующей методике.

Клавишами « Т, ↓» установить данный режим и нажать клавишу «Enter». На экране появляется система координат для последующего отображения авто-

корреляционной функции и метки на полях для сигналов  $s_1(t)$  и  $s_2(t)$ . Формирование сигнала осуществляется слева направо клавишами  $\longleftrightarrow$ ,  $\leftarrow$ ,  $\uparrow$ ,  $\downarrow$ », «Enter». При установке метки в начало и конец формируемого сигнала, а также при каждом изгибе траектории метки нажимается клавиша «Enter». При выполнении данного исследования машина обеспечивает одновременное формирование сигналов  $s_1(t)$  и  $s_2(t)$ , так как в этом случае  $s(t) = s_1(t) = s_2(t)$ , т. е. ПЭВМ должна вычислять автокорреляционную функцию по формуле (2).

После окончания формирования сигнала клавишей «Ins» включить ПЭВМ в режим расчета автокорреляционной функции. В процессе расчета машина вначале фиксирует в памяти форму сигнала (*N* = 161 цикл), а затем рассчитывает автокорреляционную функцию (*K* = 320 циклов). Количество циклов определяется размером окна для отображения сигнала: 88 строк и 160 столбцов.

После окончания расчета АКФ на экране отображается меню «Выбрать  $R(\tau)$ ». Команды данного меню позволяют выбрать для отображения корреляционную функцию

$$
R_{12}(\tau) = \int_{-\infty}^{\infty} s_1(t) s_2(t - \tau) dt
$$
 (5)

или

$$
R_{21}(\tau) = \int_{-\infty}^{\infty} s_2(t) s_1(t - \tau) dt.
$$
 (6)

Tак как в данном режиме  $s_1(t) = s_2(t)$ , то  $R_{12}(\tau) = R_{21}(\tau)$ .

Выбрав  $R_{12}(\tau)$ , т. е. формулу (5), нажать клавишу «Enter». При этом формируется сигнал  $s_2(t-\tau)$  путем сдвига сигнала влево на величину  $\tau$ , причем τ = −160 мкс. Клавишей → величина τ (задержка сигнала) уменьшается, сигнал  $s_2(t-\tau)$  перемещается вправо, в верхней части экрана отображаются значения автокорреляционной функции и ее график. Клавишей «←» можно вернуть сигнал  $s_2(t-\tau)$  в исходное состояние. **FIGURE ORDER INTERNATIONAL CONTROLLER CONTROLLER CONTROLLER CONTROLLER CONTROLLER (21-3) <b>EXERCUTE THE CONTROLLER CONTROLLER CONTROLLER CONTROLLER CONTROLLER CONTROLLER CONTROLLER CONTROLLER CONTROLLER CONTROLLER CONTRO** 

По аналогичной методике, возвращаясь в начало программы, исследуется АКФ вида  $R_{21}(\tau)$ . При этом формируется сигнал  $s_1(t-\tau)$  путем сдвига  $s_1(t)$ влево на величину *t* = −160 мкс. Автокорреляционная функция формируется при последующем изменении τ с помощью клавишей «→».

В ходе выполнения работы зарисовывать в соответствующем масштабе графики формируемых сигналов  $s(t)$  (*сигналы*  $s(t-\tau)$  зарисовывать не следу*ет*) и их АКФ. *Значения АКФ на графиках отображать не в относительных величинах*  $R(\tau)/C$ , *а в абсолютных*, *т. е.*  $R(\tau)$ . Для этого под графиком  $R(\tau)$ приведено значение *C* с соответствующей размерностью.

Пояснить полученные результаты, обратив внимание на форму и временные параметры АКФ, в частности, их зависимость от формы и параметров сигнала. Убедиться, что для АКФ справедливо  $R_{12}(\tau) = R_{21}(\tau)$ .

Клавишей «Enter» вернуться в исходное состояние.

4.2.2. Установить режим формирования сигнала «По формуле». Для этого в меню «Выбор способа формирования сигналов» клавишами « $\uparrow, \downarrow$ » установить режим «По формуле» и нажать «Enter». В верхней части экрана отображается совокупность формул, в соответствии с которыми машина может формировать импульсные сигналы различной длительности. Клавишами « $\uparrow, \downarrow$ », «Tab» выбрать выражение  $E \sin \omega t / \omega t$ , нажать «Enter». На экране монитора в полях  $s_1(t)$  и  $s_2(t)$ отображается сигнал, сформированный ПЭВМ по данному выражению. Клавишей «Ins» включить машину в режим расчета АКФ. Выбор и формирование АКФ  $R_{12}(\tau)$  и  $R_{21}(\tau)$  осуществляется так, как это описано в предыдущем пункте.

Зарисовать сигнал, получить и зарисовать в соответствующем масштабе АКФ этого сигнала. Пояснить полученные результаты. Обратить внимание, что форма АКФ такая же, как у анализируемого сигнала.

4.2.3. В режиме «По формуле» клавишами «↑,↓», «Таb» выбрать выражение  $E\cos(\omega t + bt^2/2)$  и нажать «Enter». На экране монитора в полях  $s_1(t)$  и  $s_2(t)$  отображается сигнал, сформированный ПЭВМ по данному выражению, который соответствует радиоимпульсу с линейной частотной модуляцией (ЛЧМ-сигналу). Подобные сигналы получили широкое распространение в радиолокации при решении задачи обнаружения слабых (отраженных от цели) сигналов путем сжатия их во времени. Математическая модель такого сигнала  $\mathcal{H}_{\text{B}}$  выполни машилу в режим расчета каке *последает слительно стателя в слительно стателя в соответствующем иуните.*<br>  $\mathcal{H}_{\text{B}}(x)$  и  $R_{23}(x)$  осуществляется так, как это описано в предыдущем иуните.  $\mathcal{H}_{$ 

$$
s(t) = \begin{cases} U_0 \cos(\omega_0 t + bt^2/2) & \text{impl } -\tau_n/2 \le t \le \tau_n/2; \\ 0 & \text{impl } t < -\tau_n/2; \ t > \tau_n/2, \end{cases}
$$

где  $b = 2\omega_{\rm n}/\tau_{\rm n}$  – скорость линейного изменения несущей частоты;

 $\tau_{\rm m}$  – длительность сигнала;

 $\omega_{\rm r}$  – девиация частоты (максимальное отклонение от  $\omega_{\rm 0}$ , см. рис. 6).

Если база ЛЧМ-сигнала, определяемая выражением  $B = 2 f_0 \tau_u$ , велика, то модуль спектра постоянен в пределах от  $\omega_0 - \omega_{\pi}$  до  $\omega_0 + \omega_{\pi}$ , а корреляционная функция определяется выражением

$$
R(\tau) = E^2 \frac{\tau_{\rm H} \sin \omega_{\rm H} \tau}{2} \cos \omega_0 \tau.
$$

По методике п. 4.2.2 получить и зарисовать в соответствующем масштабе АКФ этого сигнала. Пояснить полученные результаты. Обратить внимание на огибающую графика АКФ.

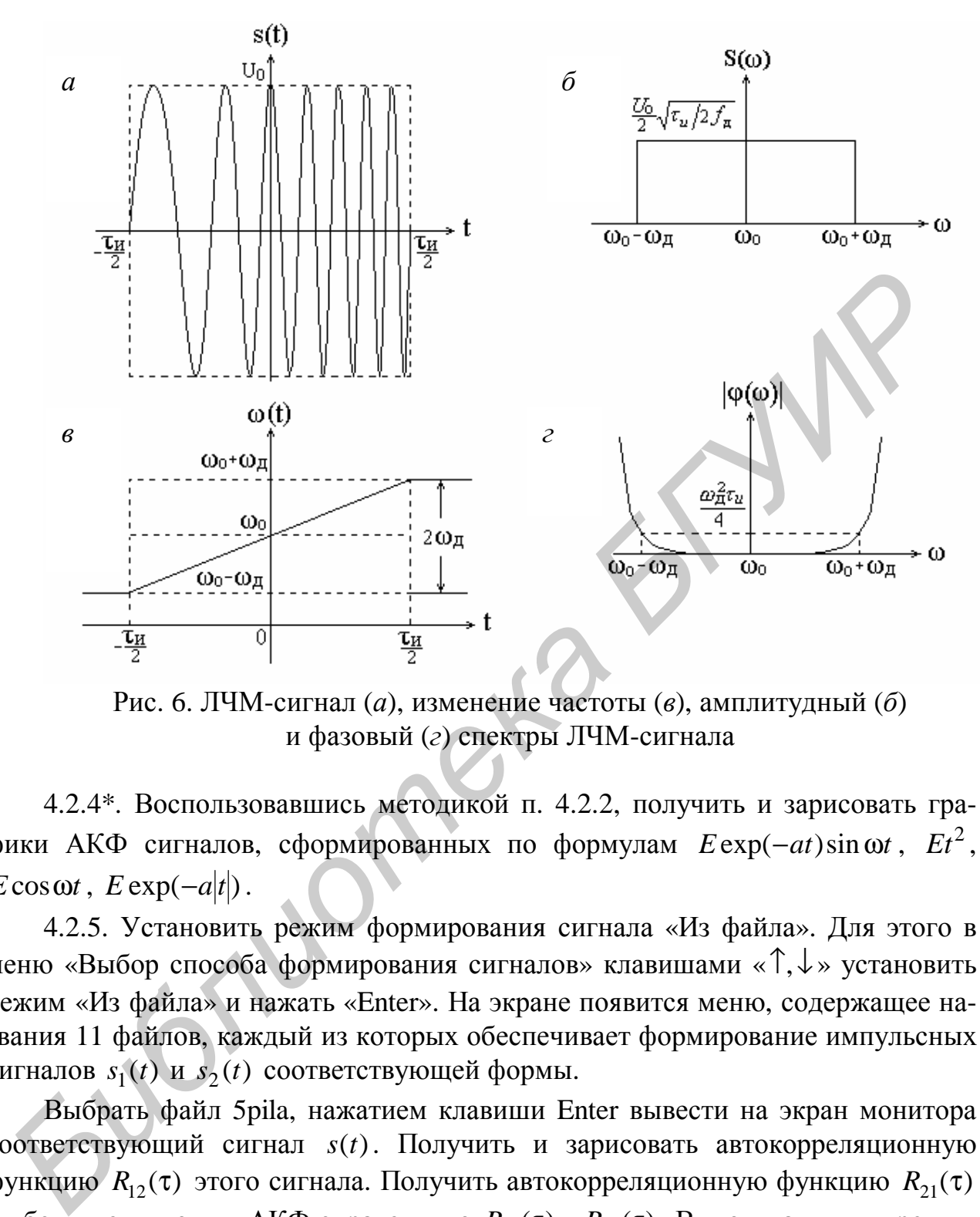

Рис. 6. ЛЧМ-сигнал (*а*), изменение частоты (*в*), амплитудный (*б*) и фазовый (*г*) спектры ЛЧМ-сигнала

4.2.4\*. Воспользовавшись методикой п. 4.2.2, получить и зарисовать графики АКФ сигналов, сформированных по формулам  $E \exp(-at) \sin \omega t$ ,  $Et^2$ ,  $E \cos \omega t$ ,  $E \exp(-a|t|)$ .

4.2.5. Установить режим формирования сигнала «Из файла». Для этого в меню «Выбор способа формирования сигналов» клавишами « $\uparrow, \downarrow$ » установить режим «Из файла» и нажать «Enter». На экране появится меню, содержащее названия 11 файлов, каждый из которых обеспечивает формирование импульсных сигналов  $s_1(t)$  и  $s_2(t)$  соответствующей формы.

Выбрать файл 5pila, нажатием клавиши Enter вывести на экран монитора соответствующий сигнал *s*(*t*). Получить и зарисовать автокорреляционную  $\phi$ ункцию  $R_{12}(\tau)$  этого сигнала. Получить автокорреляционную функцию  $R_{21}(\tau)$ и убедиться, что для АКФ справедливо  $R_{12}(\tau) = R_{21}(\tau)$ . Вывод машины в режим расчета АКФ, выбор и формирование функций  $R_{12}(\tau)$  и  $R_{21}(\tau)$  осуществляется так, как это описано в п. 4.2.1.

Пояснить полученные результаты.

4.2.6. В режиме «Из файла» клавишами «↑↓» последовательно выбирать файлы 7prps, 10barc, 11trap и нажатием клавиши «Enter» выводить на экран монитора соответствующий сигнал *s*(*t*). Получить и зарисовать автокорреляционные функции  $R_{12}(\tau)$  этих сигналов. Пояснить полученные результаты. Убедиться, что для АКФ справедливо  $R_{12}(\tau) = R_{21}(\tau)$ .

# *4.3. Исследование взаимокорреляционных функций импульсных сигналов*

В меню «Определение функций» установить режим «Взаимокорреляционная», клавишей «Enter» обеспечить выполнение данного режима. При этом на экране монитора отображается меню «Выбор способа формирования сигналов» и поле для отображения сигналов  $s_1(t)$  и  $s_2(t)$ .

В дальнейшем работа с программой осуществляется по методике, описанной в п. 4.2.1, за исключением этапа формирования анализируемых сигналов в режимах «С помощью курсора» и «По формуле».

В первом случае сигналы  $s_1(t)$  и  $s_2(t)$  формируются раздельно. Для этого после формирования сигнала  $s_1(t)$  клавишей «PgDn» метка сигнала переводится в поле сигнала  $s_2(t)$ , на котором и формируется этот сигнал. При необходимости клавишей «PgUp» метку сигнала можно перевести на верхнее поле (поле сигнала  $s_1(t)$ ).

Во втором случае сигналы  $s_1(t)$  и  $s_2(t)$  формируются последовательно, каждый по своей формуле. Переход с правой последовательности формул на левую и обратно производится с помощью клавиши «Tab».

4.3.1. В режиме «С помощью курсора» последовательно сформировать сигналы, приведенные на рис. 7 и рис. 8. Получить и зарисовать в соответствующем масштабе взаимокорреляционные функции  $R_{12}(\tau)$  и  $R_{21}(\tau)$  этих сигналов. Пояснить полученные результаты, обратив внимание на форму и временные параметры ВКФ, а также на то, что  $R_{12}(\tau)$  не всегда равно  $R_{21}(\tau)$ .

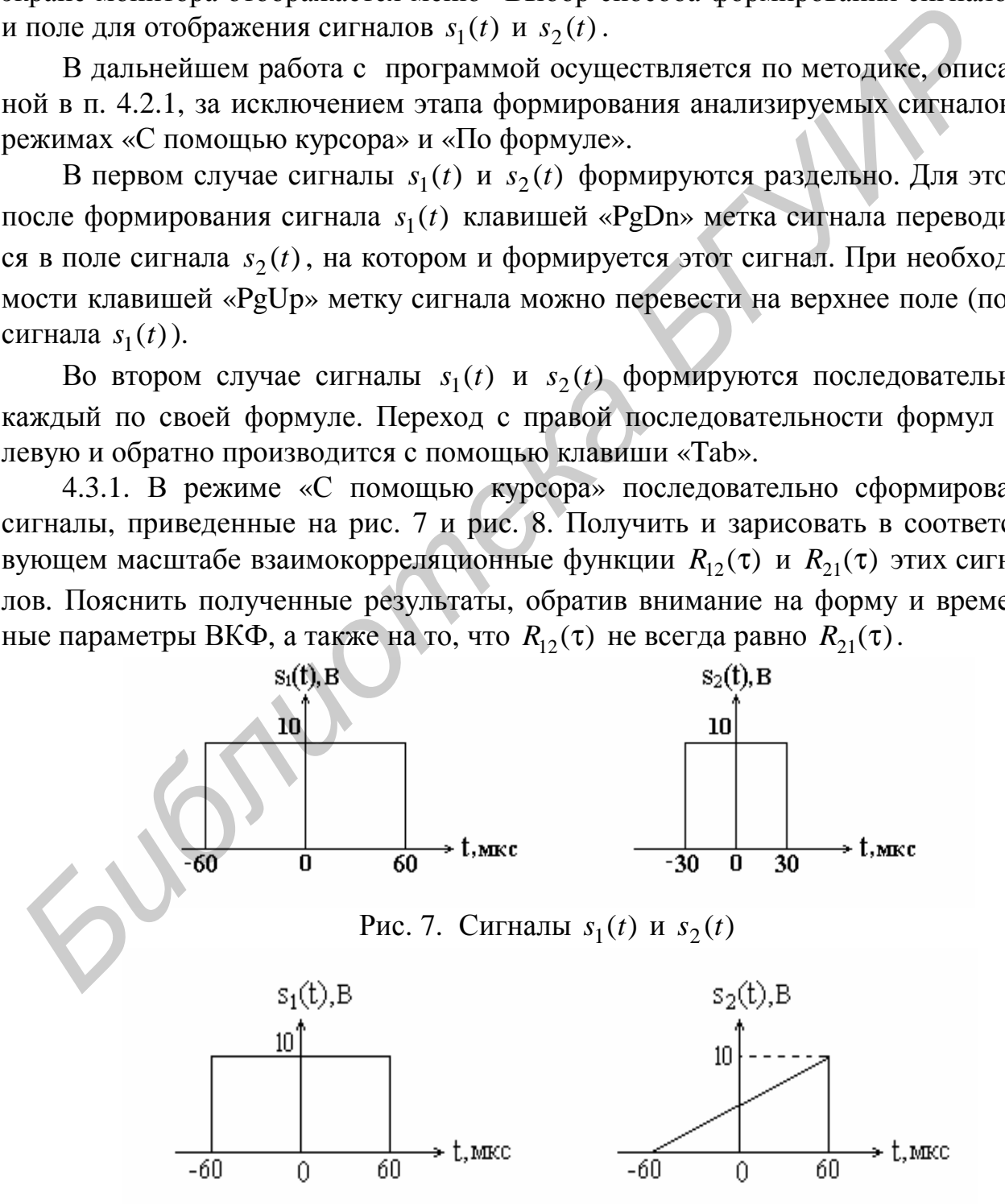

Рис. 8. Сигналы  $s_1(t)$  и  $s_2(t)$ 

4.3.2. В режиме «По формуле» клавишами « $\uparrow, \downarrow$ », «Таb» последовательно выбирать приведенные ниже формулы и нажатием клавиши «Enter» выводить на экран монитора соответствующие сигналы. Формулы для вывода:

1.  $s_1(t) = E \exp(-at) \sin \omega t$ ;  $s_2(t) = E \exp[a(t + \tau_u/2) - 1].$  $s_2(t) = E \cos \omega t$ . 2.  $s_1(t) = Et^2$ ; 3.  $s_1(t) = E\cos(\omega t + bt^2/2);$   $s_2(t) = E(t+b)^2.$ 

Получить и зарисовать в соответствующем масштабе сигналы и взаимокорреляционные функции  $R_{12}(\tau)$  и  $R_{21}(\tau)$  этих сигналов. Пояснить полученные результаты. Обратить внимание, что  $R_{12}(\tau) \neq R_{21}(\tau)$ .

4.3.3. В режиме «Из файла» клавишами «Т.  $\downarrow$ » последовательно выбирать файлы 3pr pr, 4pr tr, 6tr tr, 9de tr, 10de tr и нажатием клавиши «Enter» выводить на экран монитора соответствующие сигналы  $s_1(t)$  и  $s_2(t)$ . Получить и зарисовать взаимокорреляционные функции  $R_{12}(\tau)$  и  $R_{21}(\tau)$  этих сигналов. Пояснить полученные результаты.

# 5. Содержание отчета

1. Расчеты и графики, сделанные в процессе подготовки к лабораторной работе.

2. Названия выполненных пунктов работы, графики сигналов и корреляционных функций, полученных при выполнении лабораторного задания.

3. Сравнительный анализ данных эксперимента и теоретических рассуждений.

4. Выводы и замечания по результатам экспериментального исследования.

# 6. Контрольные вопросы

1. Дать определение автокорреляционной и взаимокорреляционной функций. Их основные свойства.

2. Доказать, что автокорреляционная функция периодического сигнала является периодической (на примере).

3. Размерность корреляционных функций.

4. Что такое сложный сигнал? Необходимость определения АКФ и ВКФ сложных сигналов.

5. Предложить методику экспериментального определения корреляционных функций детерминированных сигналов. Структура коррелометра.

6. Графически определить АКФ сигналов, изображенных на рис. 5.

#### **Литература**

1. Гоноровский, И. С. Радиотехнические цепи и сигналы : учеб. для вузов / И. С. Гоноровский. – М. : Радио и связь, 1986. – С. 67 – 72, 103 – 106.

2. Баскаков, С. И. Радиотехнические цепи и сигналы / С. И. Баскаков. – М. : Высш. шк., 2003. – С. 72 – 90.

3. Надольский, А. Н. Теоретические основы радио техники : учеб. пособие / А. Н. Надольский. – Минск : БГУИР, 2005. – С. 61 – 72.

4. Нефедов, В. И. Основы радиоэлектроники и связи : учеб. для вузов / В. И. Нефедов. – М.: Высш. шк., 2002. – С. 103 – 107.

5. Сергиенко, А. Б. Цифровая обработка сигналов : yчеб. для вузов / А. Б. Сергиенко. – СПб. : Питер, 2003. – С. 50 – 55.

6. Конспект лекций по дисциплинам РЦС и ТОР.

*Библиотека БГУИР*

# **СОДЕРЖАНИЕ**

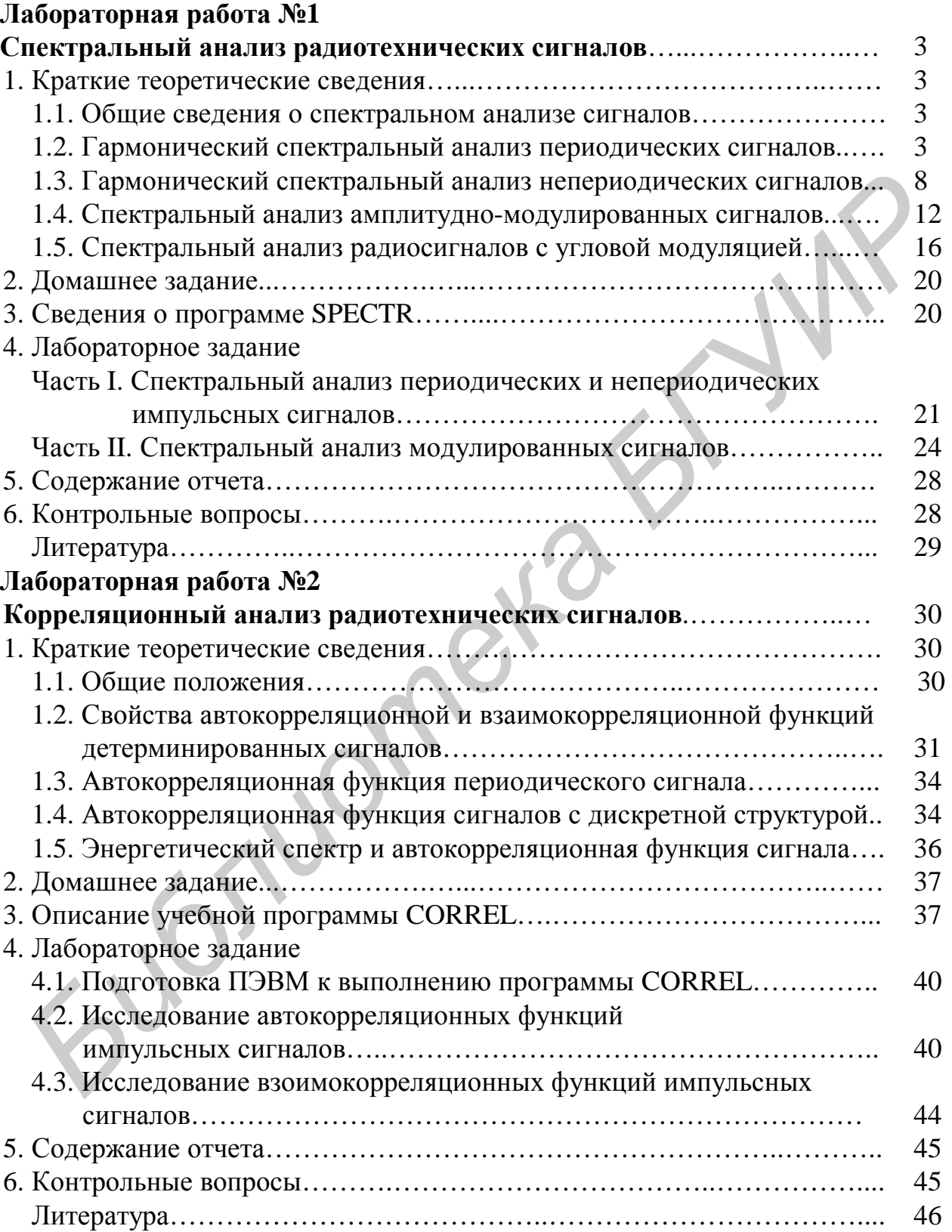

Св. план 2009, поз. 90

Учебное издание

**Надольский** Анатолий Николаевич

# **СПЕКТРАЛЬНЫЙ И КОРРЕЛЯЦИОННЫЙ АНАЛИЗ СИГНАЛОВ**

Методическое пособие к лабораторным работам по дисциплинам «Теоретические основы радиотехники», «Радиотехнические цепи и сигналы» для студентов специальностей «Радиотехника», «Радиоинформатика», «Радиоэлектронные системы» и «Радиоэлектронная защита информации» всех форм обучения **Надольский Анатолий Николаевич**<br> **СПЕКТРАЛЬНЫЙ И КОРРЕЛЯЦИОННЫЙ АНАЛИЗ**<br> *СИГНАЛОВ*<br> *Методическое пособне*<br> **EXERCE ANALY AND METO**<br> *KROOPTOPHAN MECONDER CHEMA IN ARREST (CHEMATER)*<br> *CARREST CHEMATER CHEMATER ANALY AR* 

Редактор Т. Н. Крюкова Корректор Л. А. Шичко

Подписано в печать Формат 60х84 1/16. Бумага офсетная. Гарнитура «Таймс». Печать ризографическая. Усл. печ. л. Уч.-изд. л. 3,0. Тираж 150 экз. Заказ 199.

Издатель и полиграфическое исполнение: Учреждение образования «Белорусский государственный университет информатики и радиоэлектроники» ЛИ №02330/0494371 от 16.03.2009. ЛП №02330/0494175 от 03.04.2009. 220013, Минск, П. Бровки, 6